### **MICHIGAN STATE** UNIVERSITY

## 02/06: Design Day Booklet Production Process

### The Capstone Experience

Dr. Wayne Dyksen James Mariani

Department of Computer Science and Engineering Michigan State University

Spring 2024

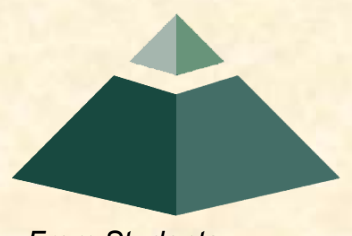

*From Students… …to Professionals*

# [Design Day Booklet](http://www.capstone.cse.msu.edu/2024-01/design-day/booklet/design-day-booklet.pdf)

- Professional Publication
	- **E Corporate Relations**
	- **E** Alumni Relations
	- **E** Recruiting
	- **Executed Keepsake for You**
- Contents
	- **Exercise Schedule of Events**
	- **Project Descriptions**

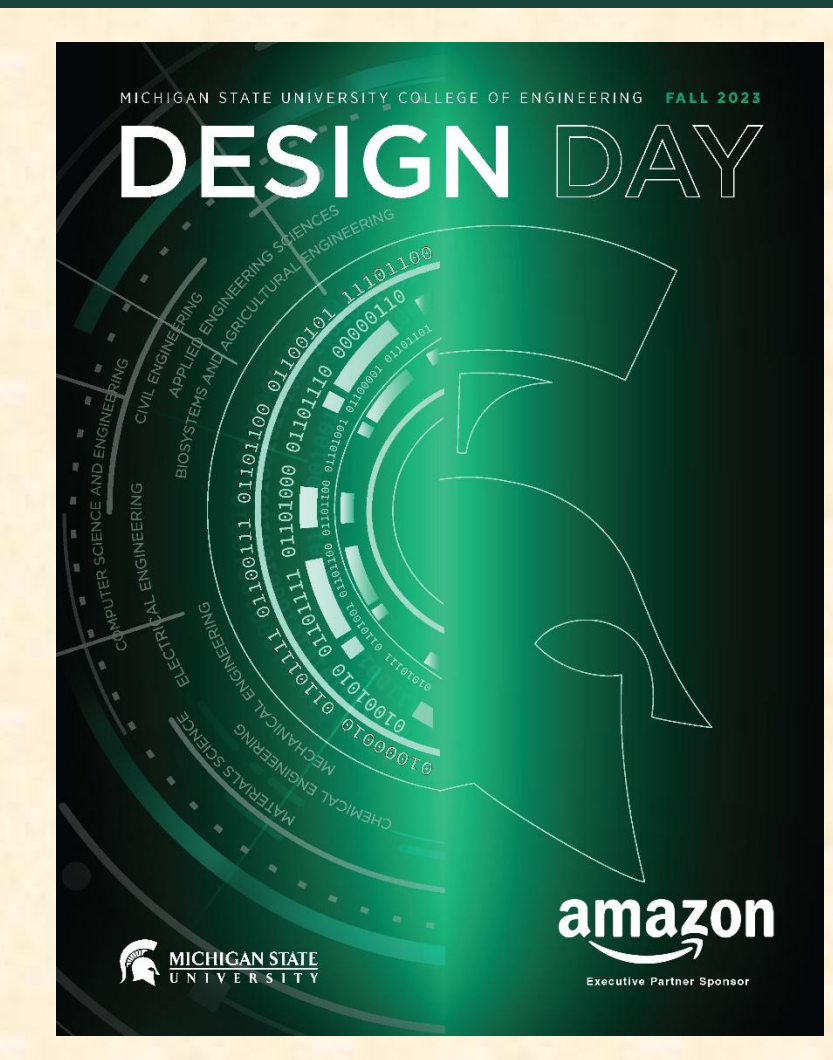

# [The Capstone Experience](http://www.capstone.cse.msu.edu/2024-01/home/the-capstone-experience.pdf)

- Professional Publication
	- **E Corporate Relations**
	- **E** Alumni Relations
	- **E** Recruiting
- Contents
	- **E Capstone Projects**
	- **E** Academic Year

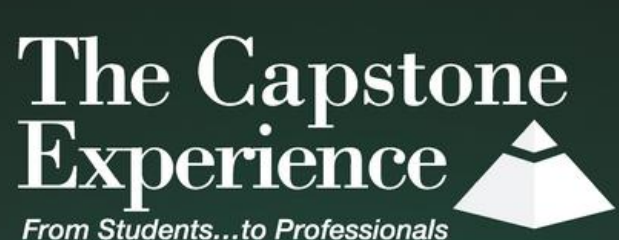

PUTER SCIENCE AND ENGINEERING 2022-2023

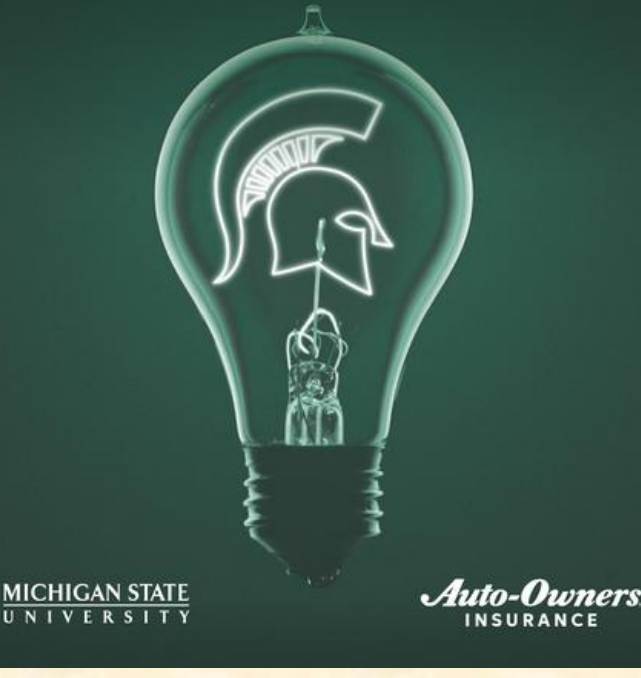

### Team Project Page

- Template Distributed by Dr. D.
	- **E** Sponsor's "Official" Name
	- **E** Sponsor Logo
	- **Project Title**
	- **MSU Team Photo**
	- **E** MSU Team Members' Names
	- **E Corporate Sponsors' Names**
	- **E** Headers and Footers
	- **Posted On [Downloads](http://www.capstone.cse.msu.edu/2024-01/other-links/downloads/design-day-booklet-pages/design-day-booklet-page-instructions-document.pdf) Page**
- Template Completed by Team
	- **Project Description**
	- Artwork
	- **Use Microsoft Windows Office 365 Version of Word.**

#### **Volkswagen Group of America** VW Car-Net Electric Vehicle Route Planner

Jolkswagen Group of America is the North American operation headquarters and subsidiary of the Volkswagen Group, one of the world's leading automobile manufacturers. They are comprised of 8,000 employees in the United States and sell their vehicles through a 1,000-strong dealer network.

Electric vehicles are one of the latest innovations in the automobile industry. Volkswagen, who just released their first electric vehicle, the ID.4, want a way to show potential customers the benefits of electric vehicles compared to gas powered vehicles as well as address and correct some of the common misconceptions many people have about electric vehicles.

Our VW Car-Net Electric Vehicle Route Planner application is displayed in Volkswagen dealerships and educates potential car buyers about the benefits of buying an electric vehicle

A major concern many buyers have about electric vehicles is the car's range and charging options available on the road. Our application generates driving routes for gas vehicles and electric vehicles that stop at charging stations. Buyers can compare these various routes with respect to route length, route path, fuel costs and carbon emissions.

Our application also allows for extensive customizability including sliders to adjust starting battery charge, climate control, temperature and weather conditions to account for the effects these factors have on battery consumption.

Our Electric Vehicle Route Planner helps assuage the fears of potential electric vehicle buyers by showing them that their daily routine will have minimal disruptions, and significant benefits if they switch to an electric vehicle

Our Electric Vehicle Route Planner is developed as an Android application that utilizes API calls to handle route altering attributes and route generation. Our application is written in Kotlin

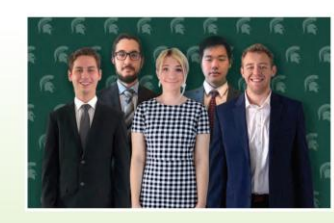

**Michigan State University** Team Members (left to right)

Volkswagen **Project Sponsors** 

**Computer Science and Engineering** 

**Shelly Desmet** Auburn Hills, Michigan

Igor Efremov Auburn Hille Michiga

**Frank Weith** Auburn Hills, Michigan

**Rochester Hills Michigan Erich Hairston East Lansing Michigan** 

Joey Kelly<br>Grosse Ile, Michigan

**Andrew Smigielski** 

Ann Arbor, Michigan

East Lansing, Michigan

Zosha Korzecke

**Michael Lin** 

PAGE 45

## Team's Job

- Read instructions carefully.
- Check everything.
- Use Microsoft Windows Office 365 version of Word.
- Make a checklist.
- Write the project description.
- Read the instructions carefully.
- Provide the artwork.
- Read the instructions carefully.
- Update the project description and artwork.
- Make a checklist.
- Check everything 100 times.
- Read the instructions carefully.
- Make a checklist. **← Key**

Note: Many slides in this deck are "reference slides," hence wordy.

### Project Description [1 of 3]

- Read the instructions carefully. ← Have I mentioned this yet?
- Newspaper / Magazine Style
- Target Audience == General Public
- Do NOT Start…
	- "Our project is..."
	- "Our sponsor asked us to..."
	- "Our project aims to..."
- Use present tense throughout.
- Write as though your project is complete.
	- **■** It works.
	- Your sponsor is using it.
- Fill the entire textbox, no less, no more.
- Read Past Examples
	- **[The Capstone Experience](http://www.capstone.cse.msu.edu/2024-01/home/the-capstone-experience.pdf) Booklet**
	- **Previous Design Day Booklets ([Design Day > Booklet\)](http://www.capstone.cse.msu.edu/2024-01/design-day/booklet/design-day-booklet.pdf)**
	- **E** [MSU Men's Basketball](http://www.capstone.cse.msu.edu/2024-01/other-links/downloads/design-day-booklet-pages/team-msu-mens-basketball-design-day-booklet-page.pdf)
- Make a Checklist ← Have I mentioned this yet?

### Project Description [2 of 3]

- Beginning
	- **E** Sponsor Overview
	- 2 to 3 Lines
- Middle
	- **The Problem & Your Solution** (Never write anything negative about your sponsor.)
	- **Magazine Style**
	- **Understandable by Non-Technical Person**
- End
	- **E** Technical Jargon
	- 2 to 3 Lines

# Project Description [3 of 3]

olkswagen Group of America is the North American operation headquarters and subsidiary of the Volkswagen Group, one of the world's leading automobile manufacturers. They are comprised of 8,000 employees in the United States and sell their vehicles through a 1,000-strong dealer network.

Electric vehicles are one of the latest innovations in the automobile industry. Volkswagen, who just released their first electric vehicle, the ID.4, want a way to show potential customers the benefits of electric vehicles compared to gas powered vehicles as well as address and correct some of the common misconceptions many people have about electric vehicles.

Our VW Car-Net Electric Vehicle Route Planner application is displayed in Volkswagen dealerships and educates potential car buyers about the benefits of buying an electric vehicle.

A major concern many buyers have about electric vehicles is the car's range and charging options available on the road. Our application generates driving routes for gas vehicles and electric vehicles that stop at charging stations. Buyers can compare these various routes with respect to route length, route path, fuel costs and carbon emissions.

Our application also allows for extensive customizability including sliders to adjust starting battery charge, climate control, temperature and weather conditions to account for the effects these factors have on battery consumption.

Our Electric Vehicle Route Planner helps assuage the fears of potential electric vehicle buyers by showing them that their daily routine will have minimal disruptions, and significant benefits if they switch to an electric vehicle.

Our Electric Vehicle Route Planner is developed as an Android application that utilizes API calls to handle route altering attributes and route generation. Our application is written in Kotlin.

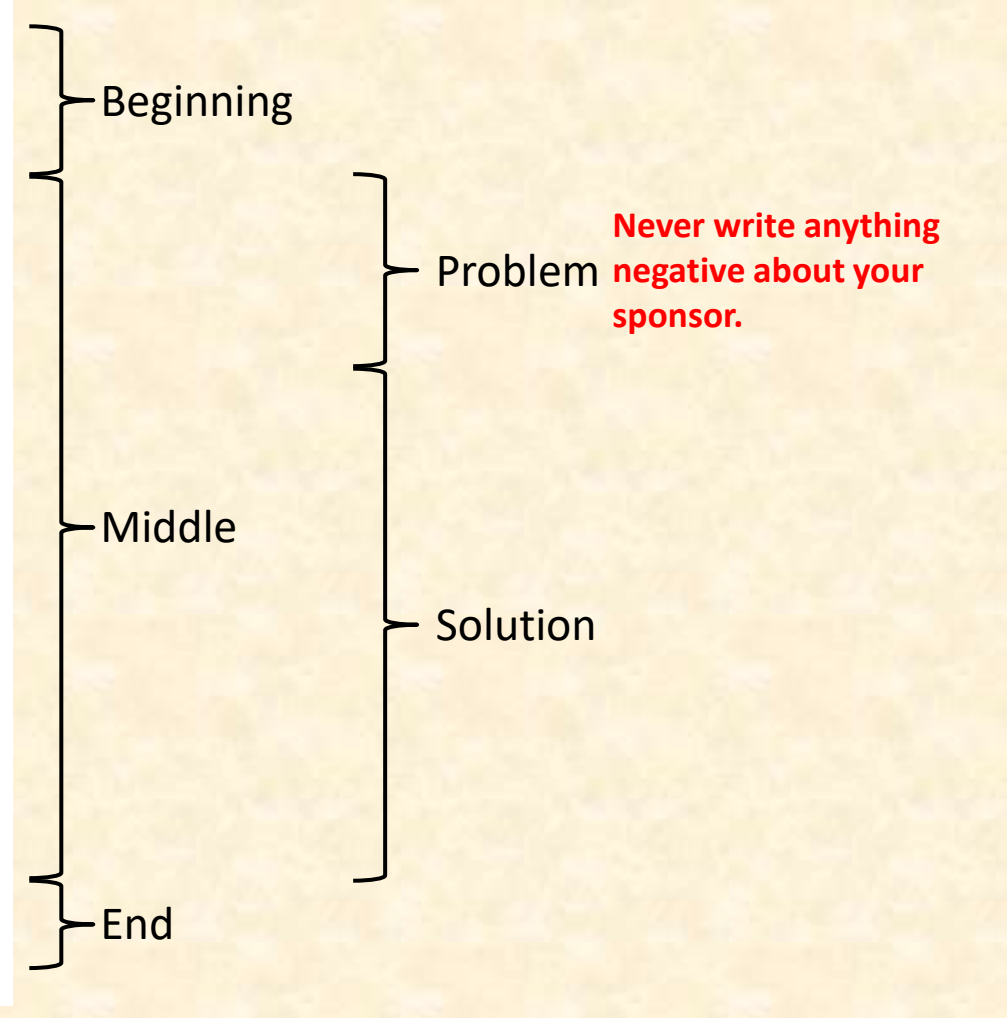

### **Example Project Description: Spartan Basketball Player Timer**

Michigan State University's Men's Basketball is elite, one of the top programs in the NCAA.

NCAA Division I basketball is very competitive. Although it may not be apparent to the casual observer, every detail of each game is carefully planned and scripted.

One aspect of a game plan is that of playing times. For each player, the coaches determine target times for how long he can play at a stretch, how long he needs to rest before playing again, and the total amount of time he should play in a game.

Developed with Coach Tom Izzo, our Spartan Basketball Player Timer is used by the basketball staff on the bench during the game.

When a player enters the game, his playing time is displayed with a solid green background. When his target playing time goes under two minutes, it is displayed in yellow. When the time goes below zero, it is displayed in red.

The color coding of times provides visual cues that can be seen by the coaches at a distance. If there are many yellow or red boxes, the coaches begin to plan substitutions.

A game summary for all the players can be displayed at any time whether the game clock is running or stopped.

Our software runs on a Microsoft Windows Tablet PC about the size of a traditional clipboard only slightly thicker. With no mouse or keyboard, all input is done with a pen.

Spartan Basketball Player Time is written in Visual Basic. The underlying database is Microsoft Access.

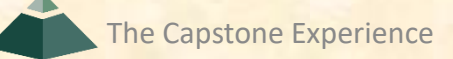

### Artwork [1 of 3]

- Read the instructions carefully.
- Take 2 to 3 screenshot(s) of working software.
	- **Use eye-catching examples.**
	- **E** Avoid boring or trivial things.
		- o Splash Screens
		- o Login Screens
- Fill up the entire artwork space. Whitespace is bad!
- Overlap artwork if necessary.
- Include "framing" for web and mobile apps.
	- **E** Browser with Window Frame
	- iPhone, iPad
	- **E** Android Phone or Tablet
	- **E** NOT Laptop or Desktop (Why not?)
	- **E** See [https://mockuphone.com.](https://mockuphone.com/)
	- **Eliminate frame shadows.**

### Artwork [2 of 3]

- Read the instructions carefully.  $\leftarrow$  Have I mentioned this yet?
- Add borders if necessary.
	- **E** If Blends Into White Background
	- **E** Create a single PNG for each piece of artwork using PowerPoint.
	- Read the instructions.
- Capture and provide very high-resolution images.
- Preserve aspect ratios.
- Crop to eliminate transparent "borders."
- Eliminate all surrounding "whitespace."
- Use [paint.net](http://www.getpaint.net/) for turning solid white space into transparent space and cropping.
- See examples.
	- **The Capstone Experience Booklets**
	- **[Design Day Booklet Feedback, Fall 2022](http://www.capstone.cse.msu.edu/2024-01/other-links/downloads/design-day-booklet-pages/design-day-booklet-artwork-feedback-fall-2022.pdf)**
	- [Design Day Booklet Feedback, Spring 2023](http://www.capstone.cse.msu.edu/2024-01/other-links/downloads/design-day-booklet-pages/design-day-booklet-artwork-feedback-spring-2023.pdf)
	- **[Design Day Booklet Feedback, Fall 2023](http://www.capstone.cse.msu.edu/2024-01/other-links/downloads/design-day-booklet-pages/design-day-booklet-artwork-feedback-fall-2023.pdf)**
	- **Previous Design Day Booklets [\(Design Day > Booklet](http://www.capstone.cse.msu.edu/2024-01/design-day/booklet/design-day-booklet.pdf))**
	- **[MSU Men's Basketball](http://www.capstone.cse.msu.edu/2024-01/other-links/downloads/design-day-booklet-pages/team-msu-mens-basketball-design-day-booklet-page.pdf)**
- Make a Checklist ← Have I mentioned this yet?

# Artwork [3 of 3]

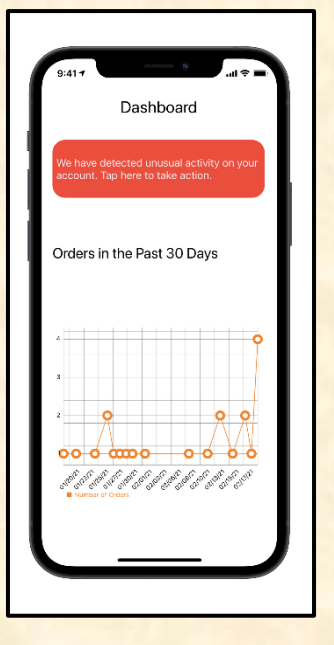

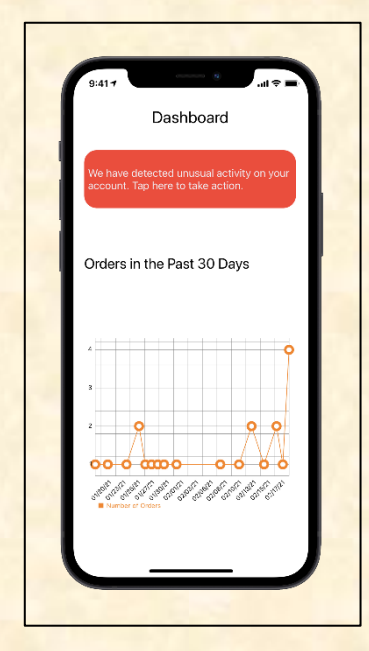

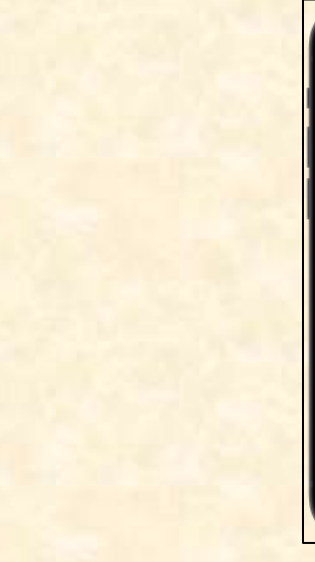

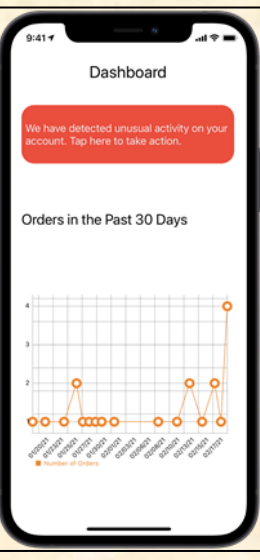

Too Much Solid White **Whitespace** 

What's wrong with solid white whitespace? Two Things…

Too Much **Transparent Whitespace**  What's wrong with transparent whitespace?

**Nicely** Cropped **Transparent Whitespace** 

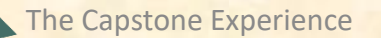

# Artwork Whitespace Issues [1 of 3]

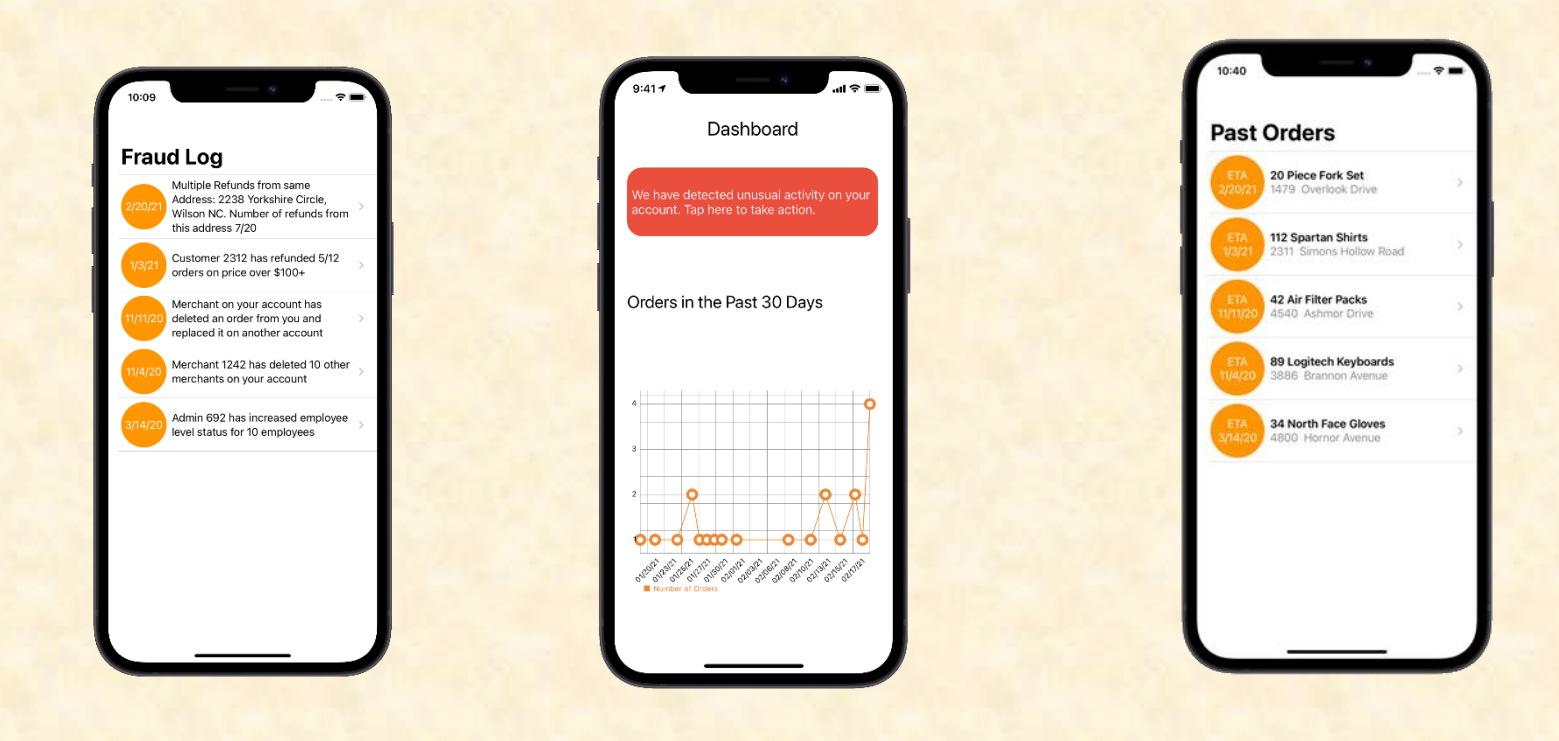

Look Identical Key: Think about our graphical designer inserting your artwork (png files) into InDesign and then resizing them all to the same height and positioning them.

# Artwork Whitespace Issues [2 of 3]

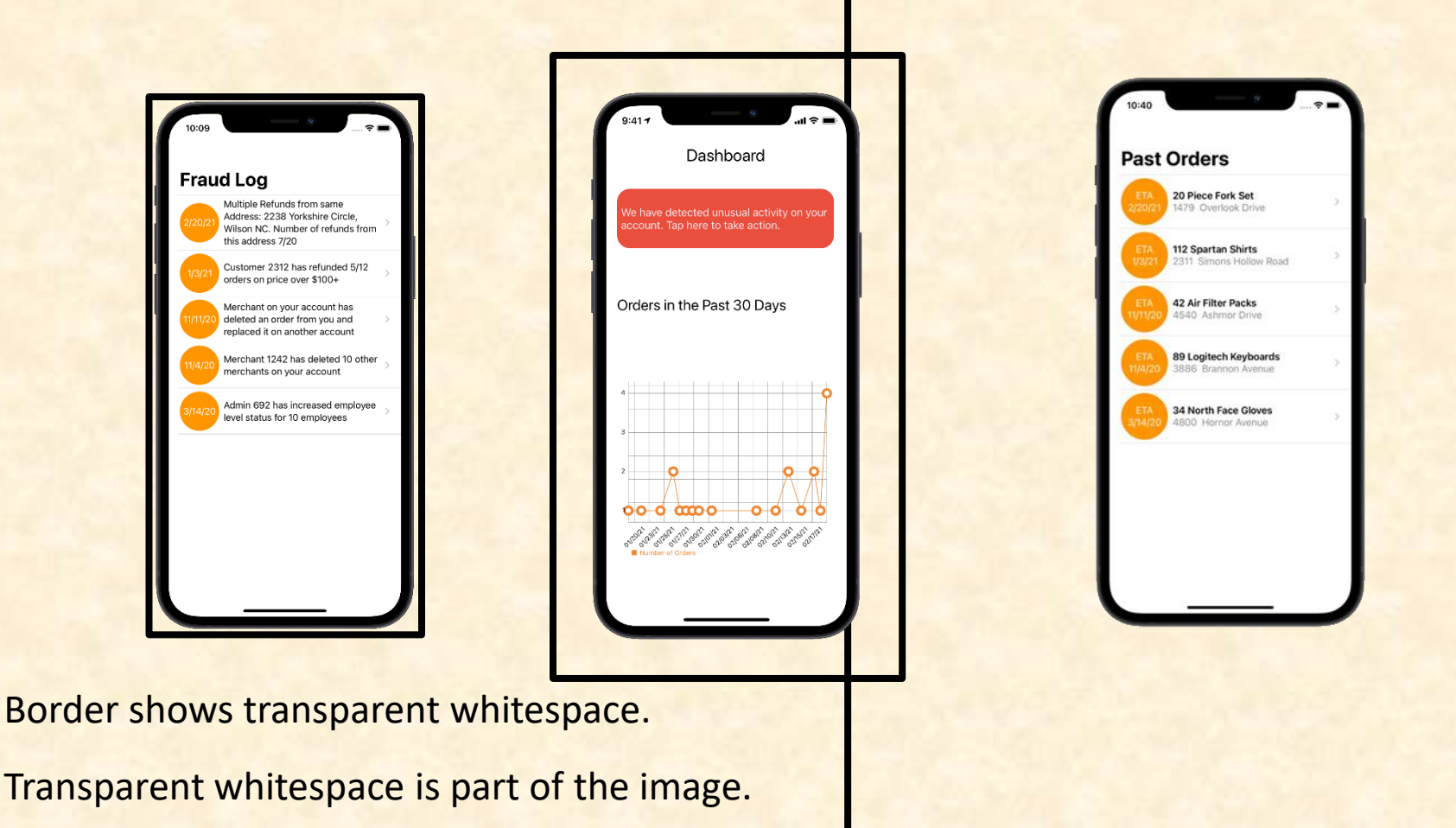

Designer selects all and makes them all 3" high.

# Artwork Whitespace Issues [3 of 3]

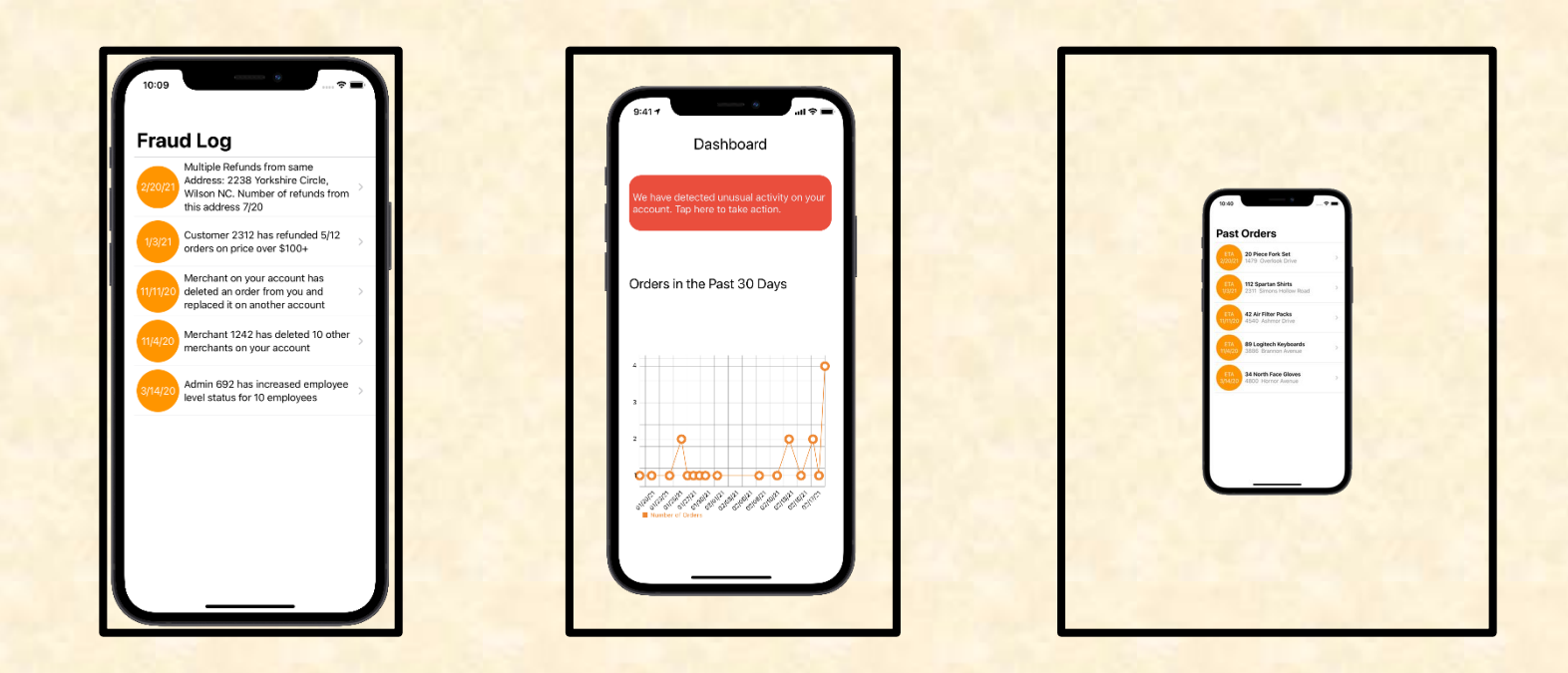

Select All. Rescale to 3" Height. The images (black boxes) are all 3" high.

Download [Design Day Artwork Whitespace Tester](http://www.capstone.cse.msu.edu/2024-01/other-links/downloads/design-day-booklet-pages/dd-artwork-whitespace-tester.pptx)

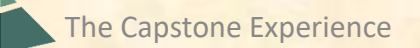

The Capstone Experience **Design Day Booklet Production Process** 15

### Artwork Border Issues [1 of 6]

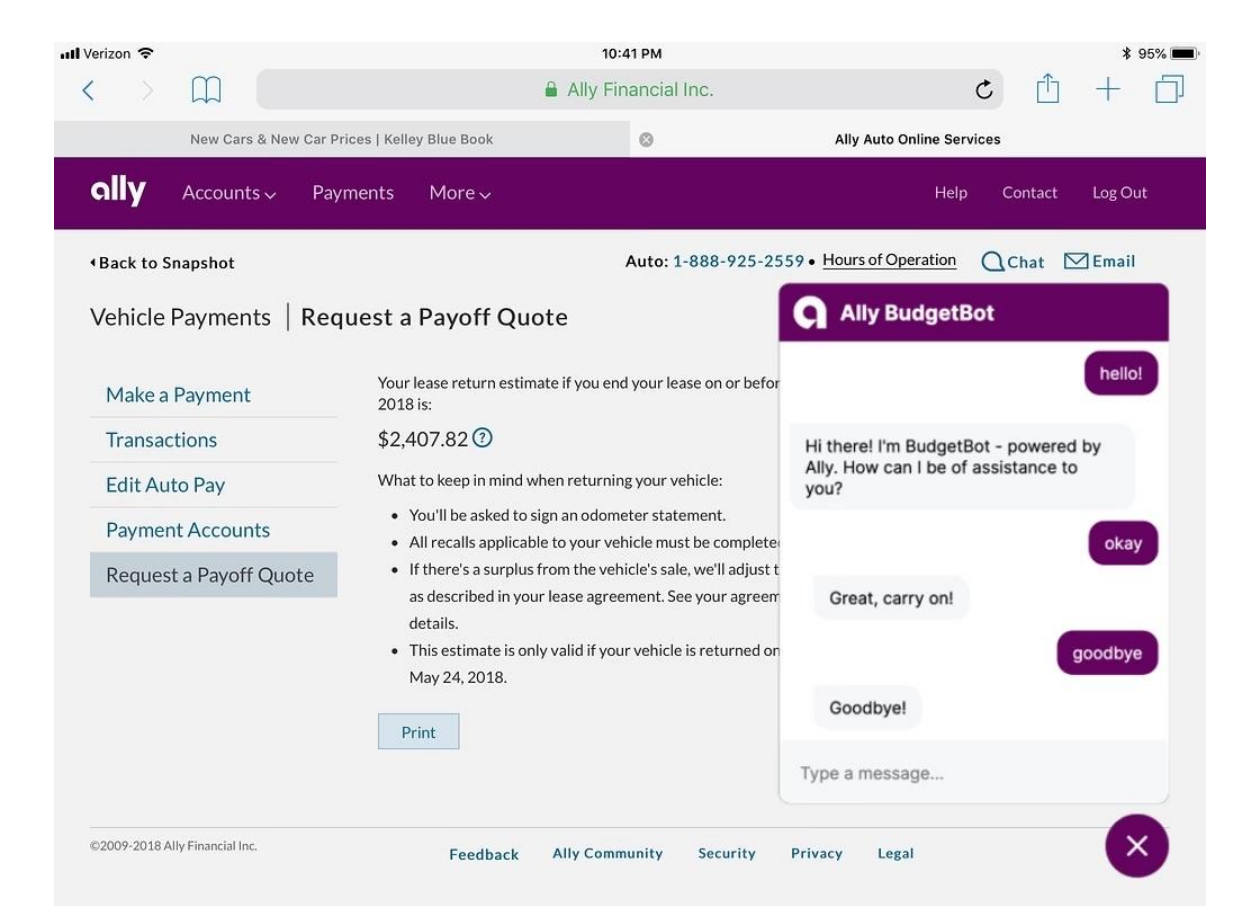

## Artwork Border Issues [2 of 6]

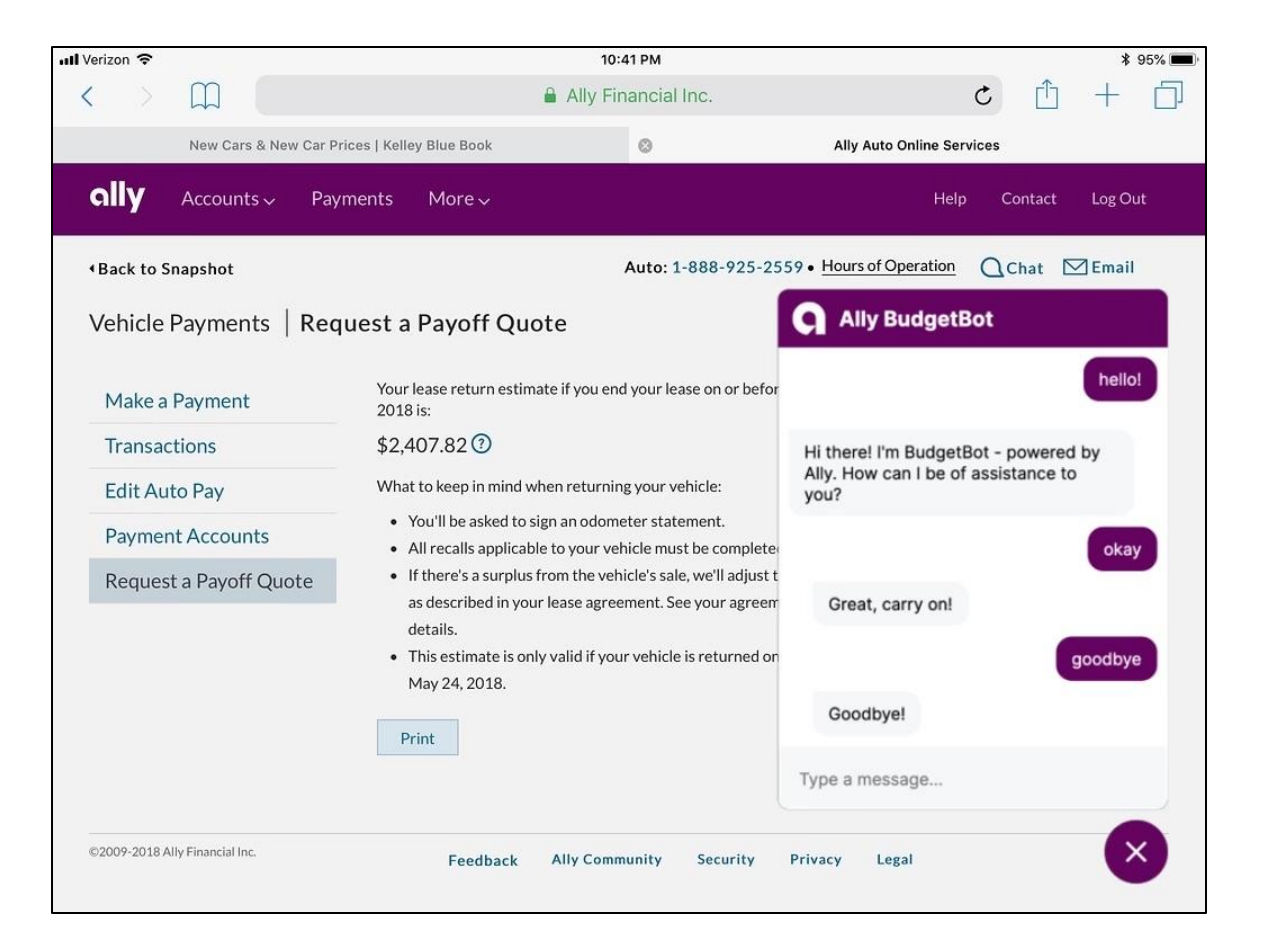

### Issue Fixed Border Added

## Artwork Border Issues [3 of 6]

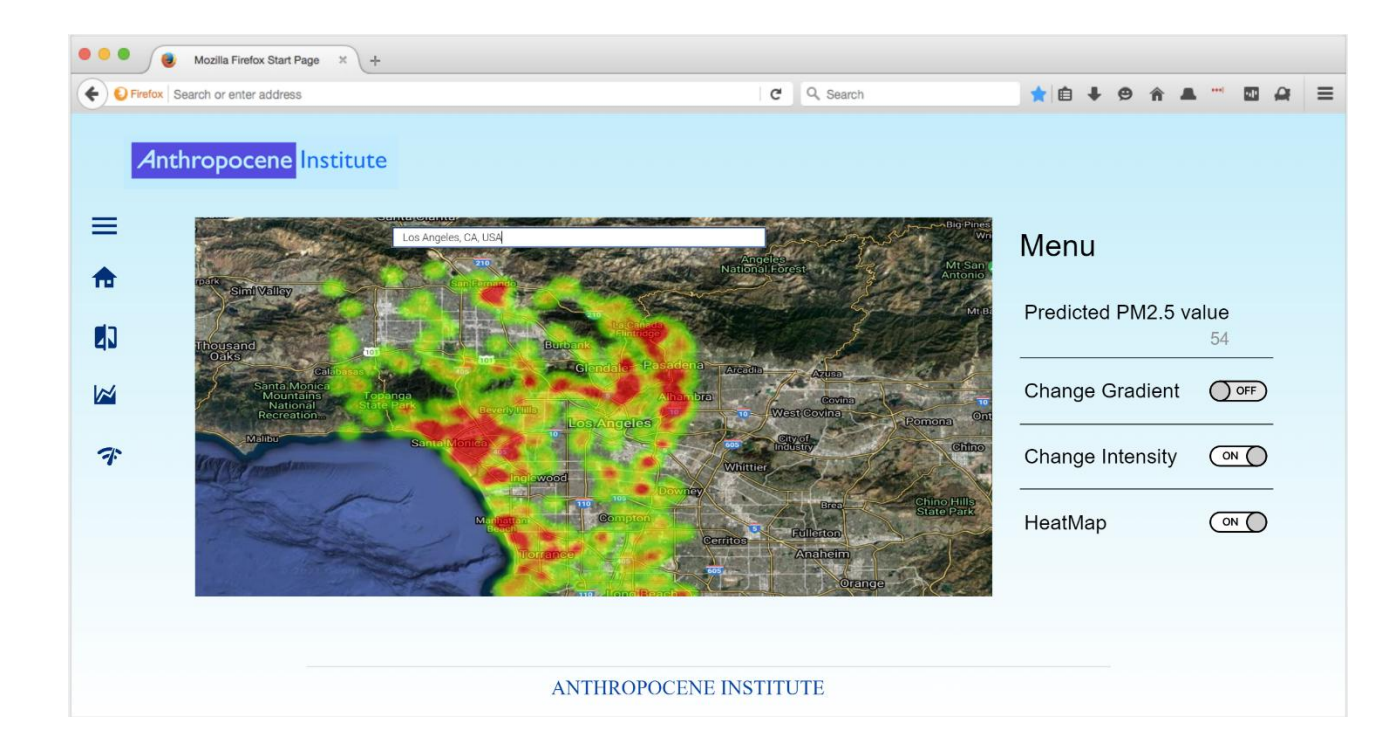

## Artwork Border Issues [4 of 6]

### Issue Fixed Border Added

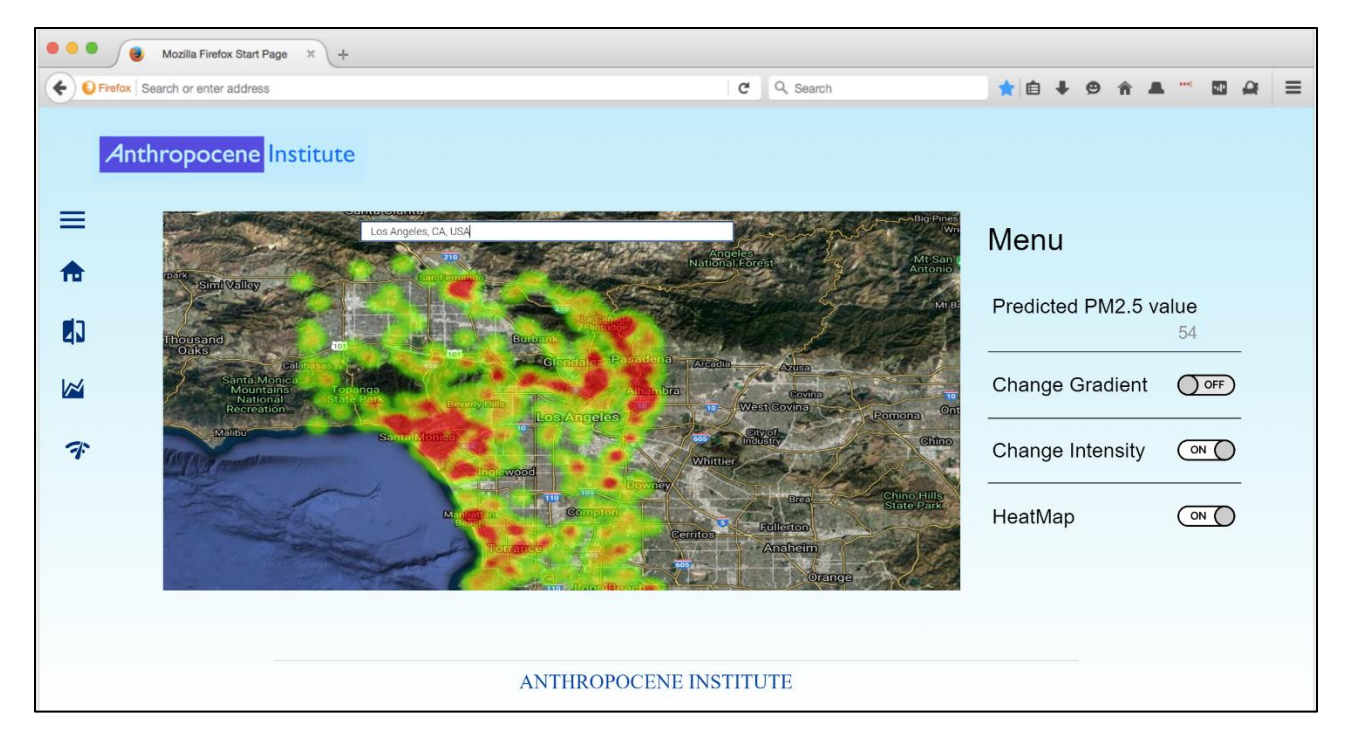

## Artwork Border Issues [5 of 6]

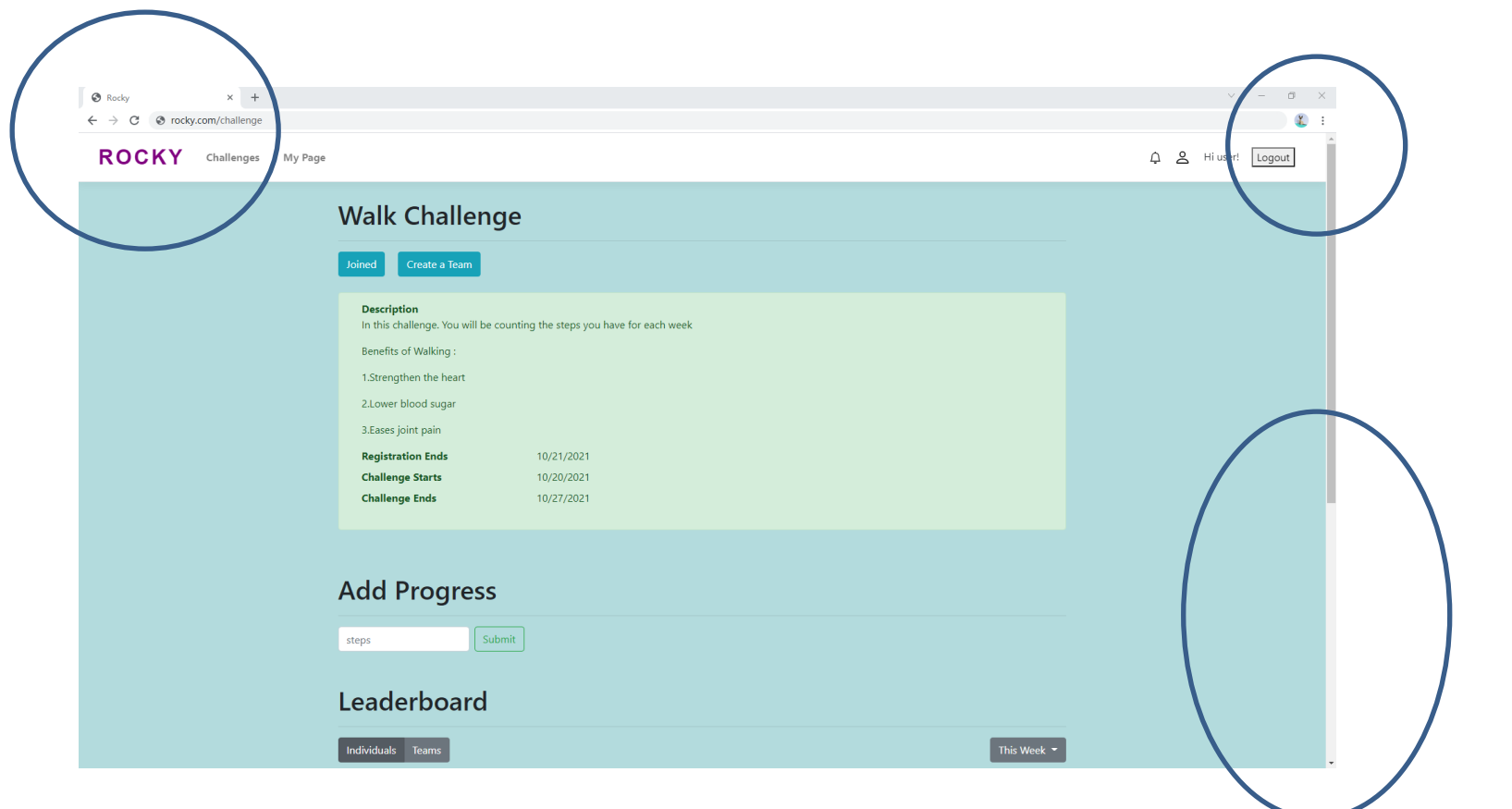

## Artwork Border Issues [6 of 6]

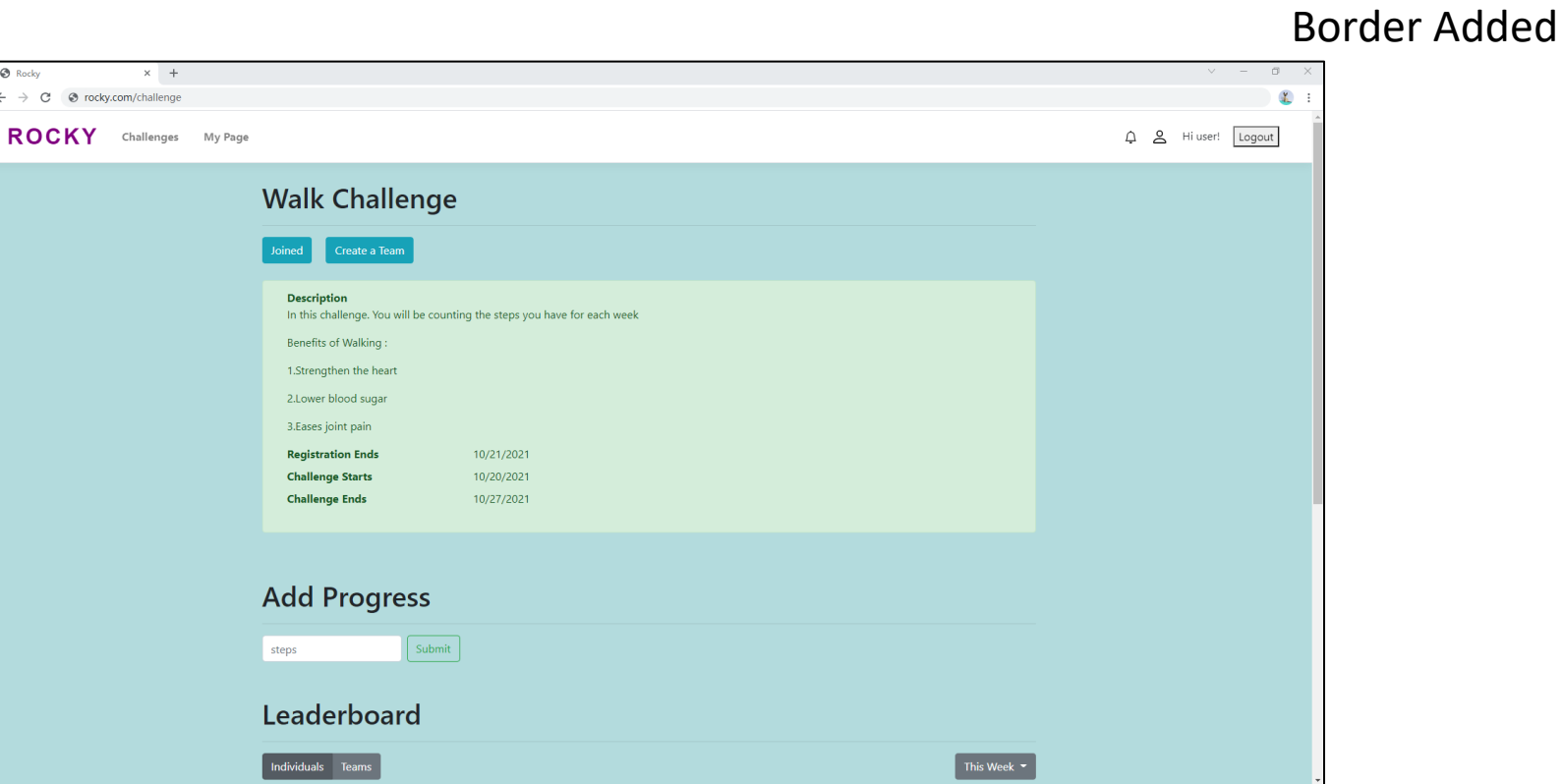

 $\odot$  $\leftarrow$ 

Issue Fixed

# Adding Artwork Border Issues [1 of 5]

### Original Screen Capture PNGs

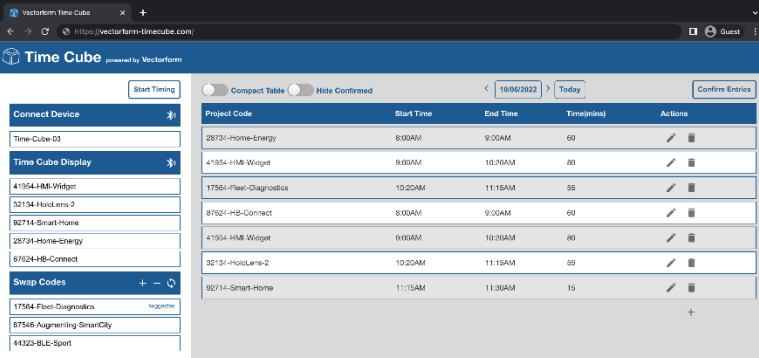

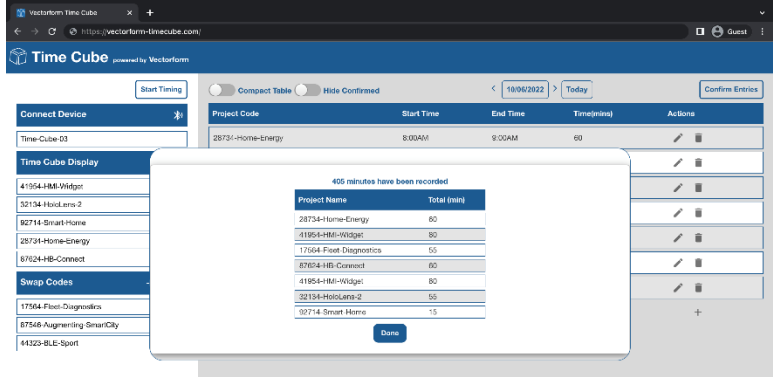

# Adding Artwork Border Issues [2 of 5]

Border Added to Left Artwork Using Word in Template Border Added to Right Artwork PNG using PowerPoint

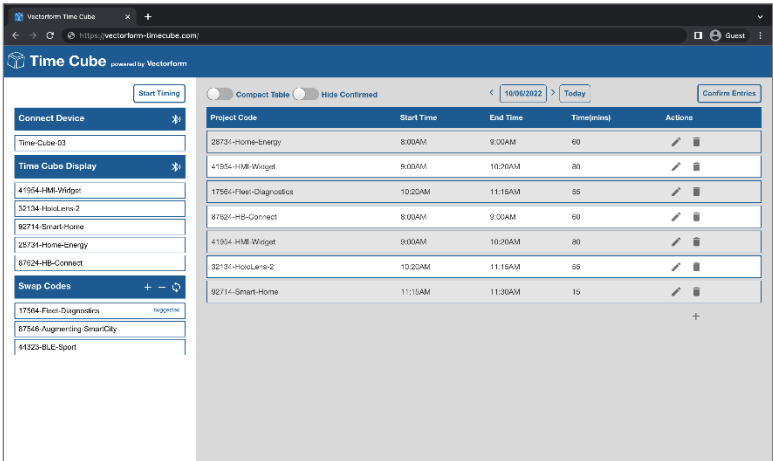

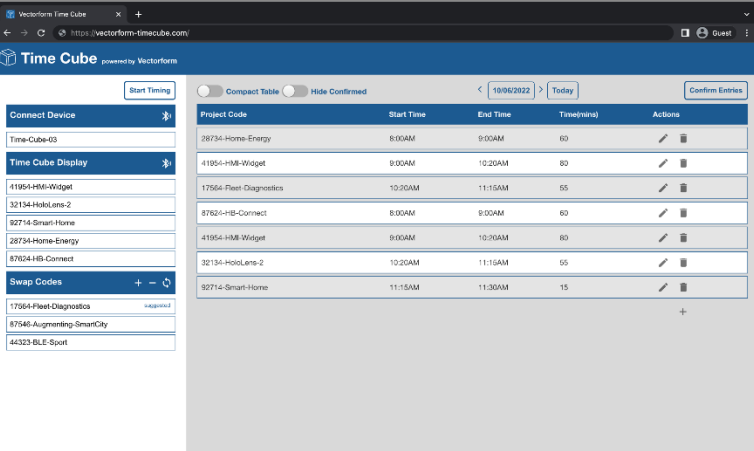

Looks fine, right? What's wrong?

Key: Graphic designer does not copy-and-paste artwork from the Word document. Graphic designer inserts PNG files into Design Day booklet.

The Capstone Experience **State Capstone Experience** 23

# Adding Artwork Border Issues [3 of 5]

### Artwork PNG files inserted to Design Day booklet by graphic designer.

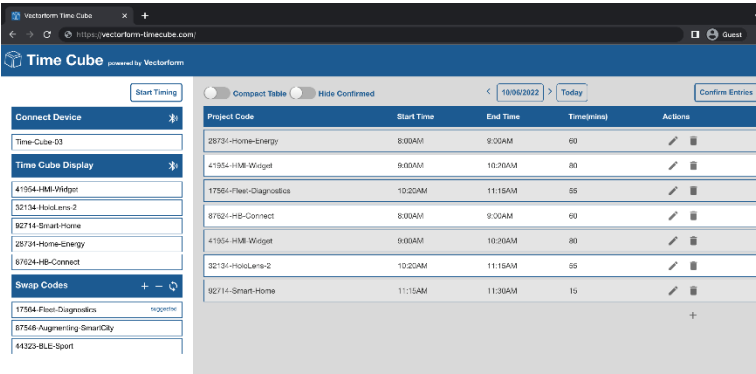

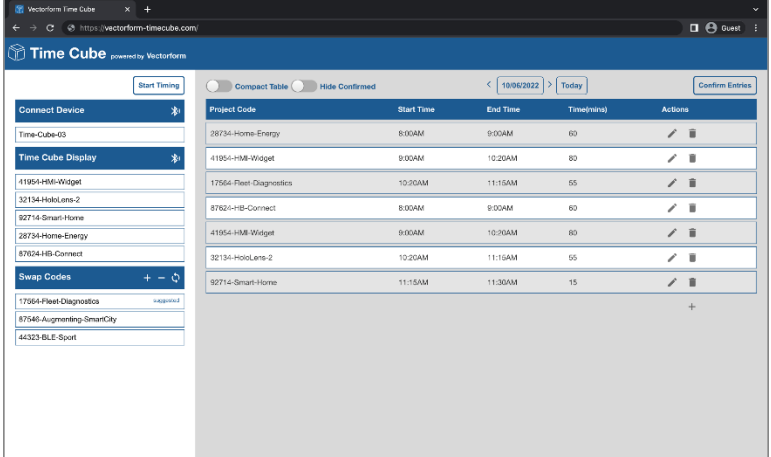

# Adding Artwork Border Issues [4 of 5]

### Border Added to Both Artwork PNGs using PowerPoint

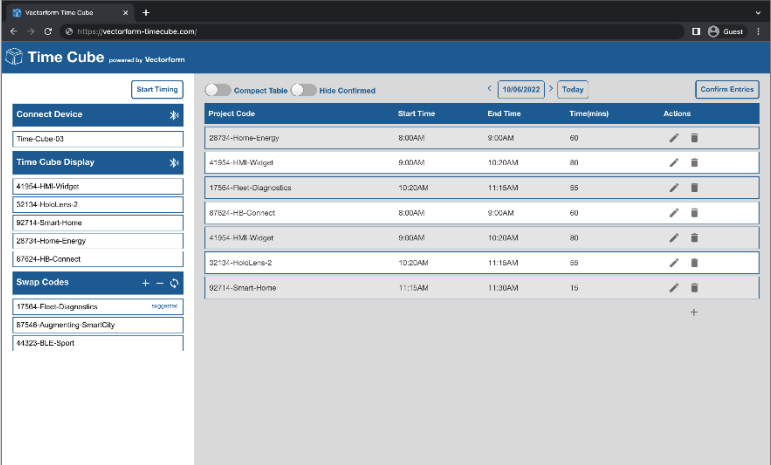

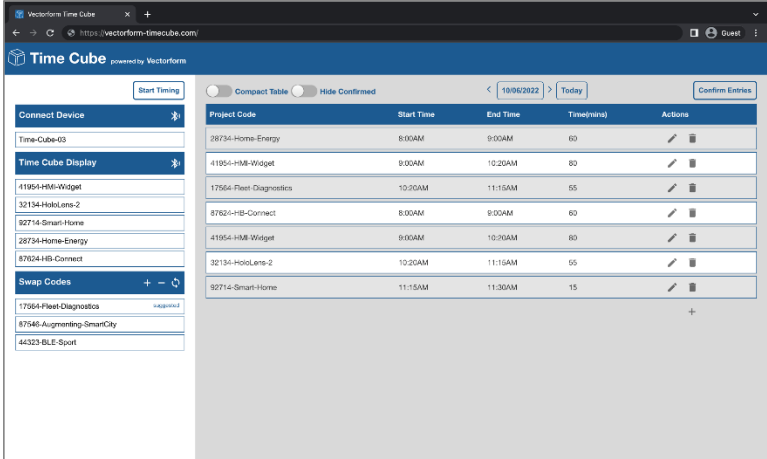

# Adding Artwork Border Issues [5 of 5]

### Graphic Designer Imports Artwork PNGs into InDesign

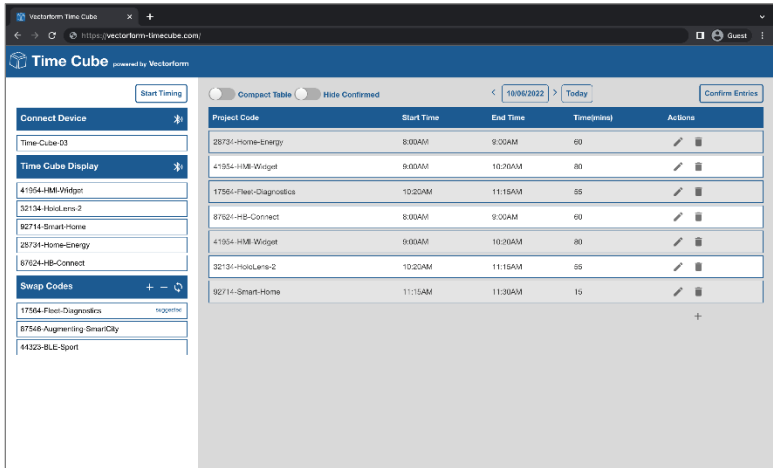

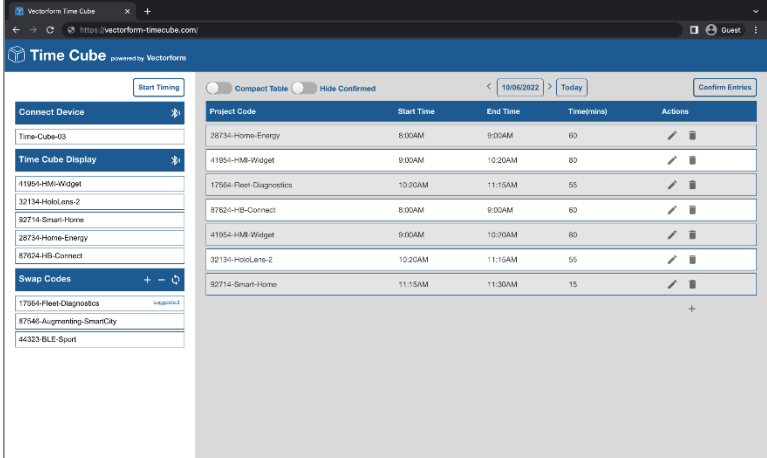

# Artwork Who's on first? [1 of 3]

textbox textbox border **Fraud Log** textbox background Multiple Refunds from same Address: 2238 Yorkshire Circle, Wilson NC. Number of refunds from this address 7/20 Customer 2312 has refunded 5/12 orders on price over \$100+ artwork Merchant on your account has deleted an order from you and replaced it on another account Merchant 1242 has deleted 10 other merchants on your account artwork border Admin 692 has increased employee level status for 10 employees artwork background

# Artwork Who's on first? [2 of 3]

Changed color of textbox background.

Artwork has transparent background.

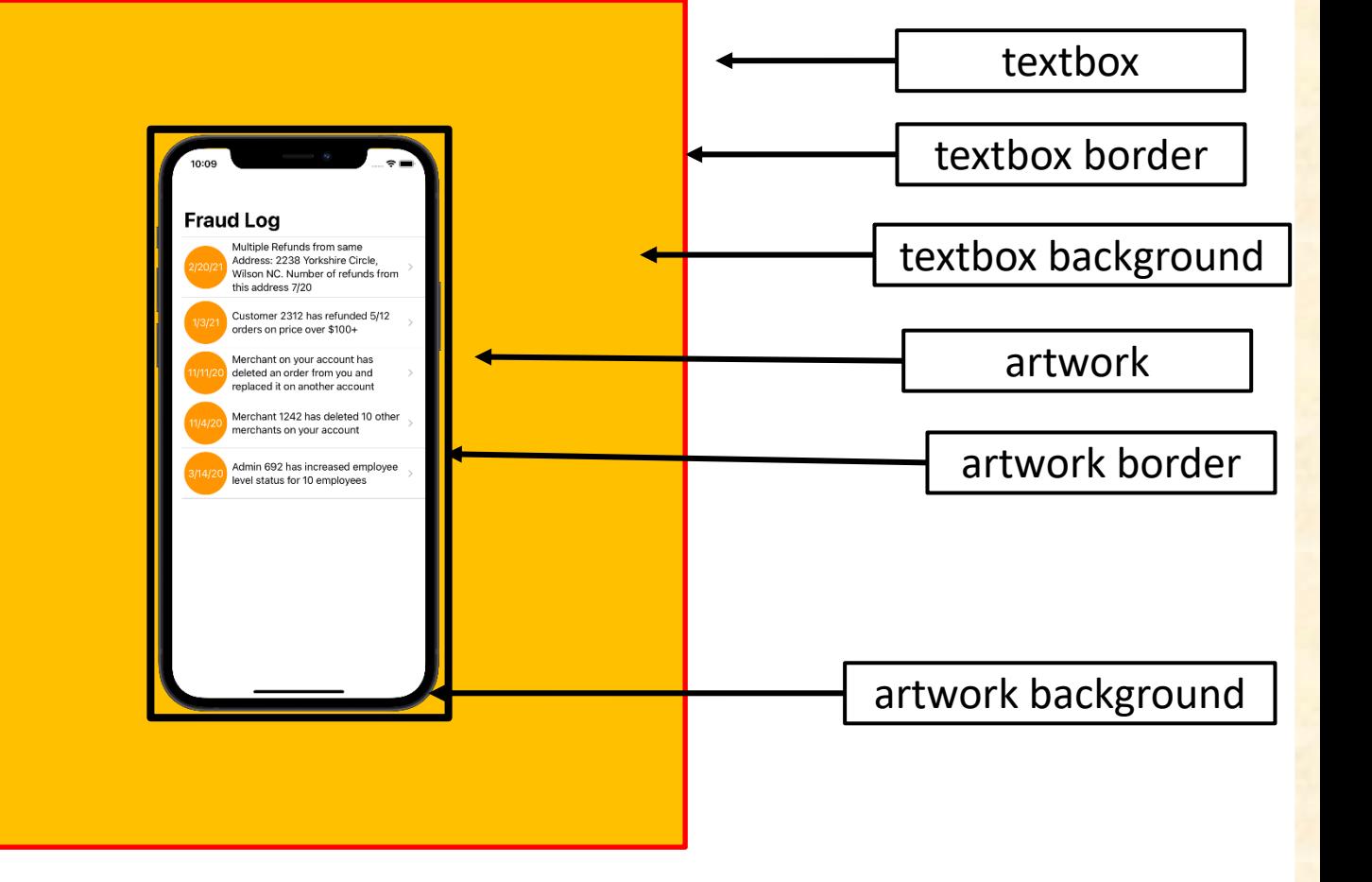

# Artwork Who's on first? [3 of 3]

Changed color of textbox background.

Artwork has white background, which is wrong. Why does this matter?

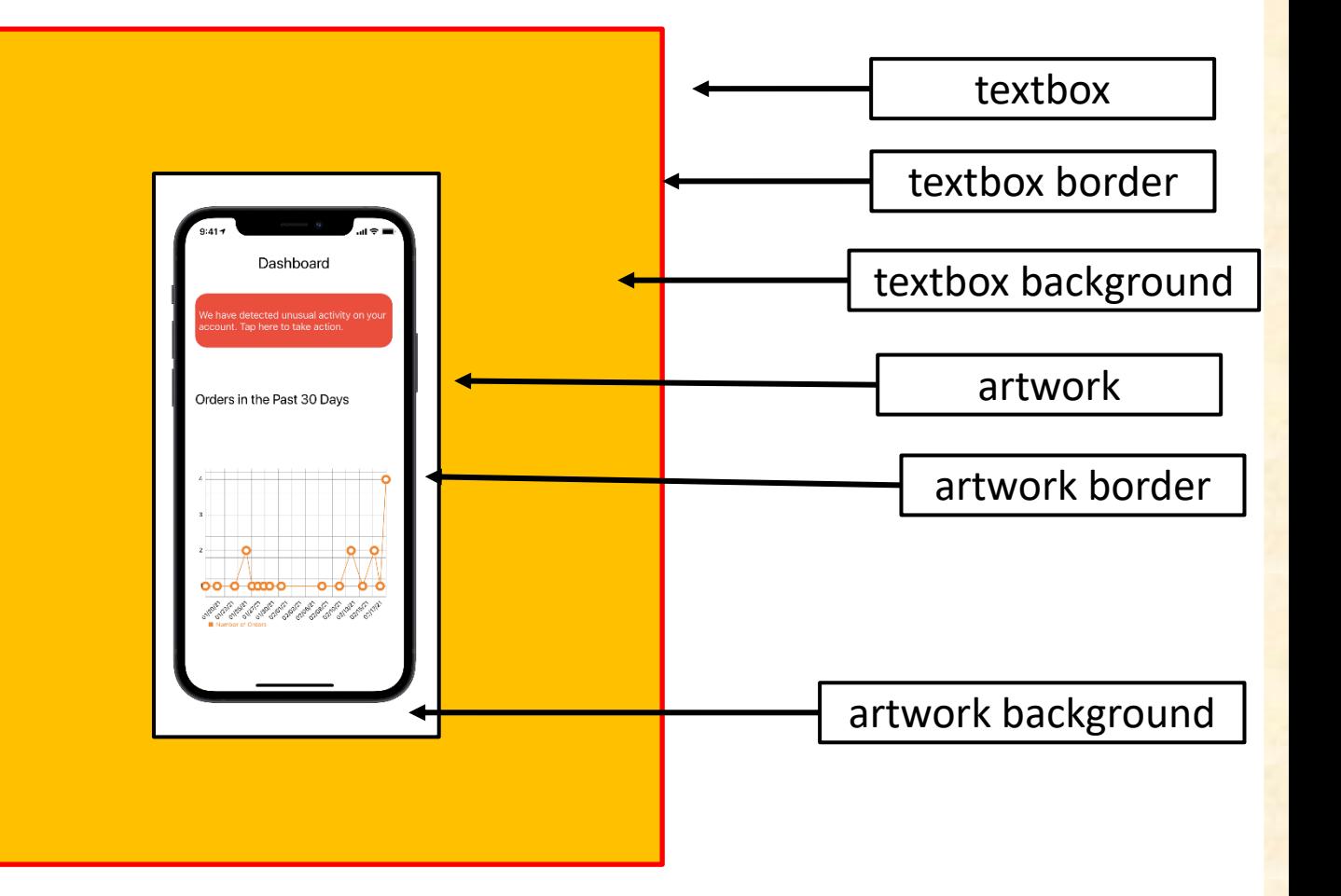

# Artwork Example [1 of 5]

CSE 498 / 7:30 a.m. Engineering Building, Room 3405 | Third Floor

#### Amazon **AVAST: Amazon Video And Shopping Technology**

V

Tounded in 1994 as an online bookstore, Amazon is the largest online retailer in the world. In addition to<br>retail, Amazon offers services in cloud infrastructure through Amazon Web Services, and audio and video streaming through Amazon Music and Prime Video.

According to a recent study, 80% of internet usage will be people watching online videos by the year 2020. This presents a significant opportunity for all online retailers. Our AVAST (Amazon Video And Shopping Technology)

platform leverages the growth in online video streaming by providing users with an easy way to purchase products of interest that they see in the videos they are watching.

Using AVAST, an Amazon customer can stream videos from content providers such as YouTube and their favorite TV networks

While a user is watching a video, AVAST analyzes it to find items of potential interest to the viewer. As the video plays, related Amazon products are displayed alongside the video as illustrated in the examples at the right.

For each item, AVAST displays a product description, pictures and ratings. A viewer can easily purchase any product simply by clicking on the conveniently provided link to Amazon.

The frontend of AVAST (Amazon Video And Shopping Technology) is built using Angular 6, while the backend is implemented using PHP Laravel. In addition, several Amazon Web Services are used including Rekognition to analyze videos, and EC2 to host the AVAST website.

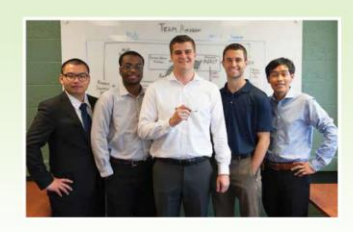

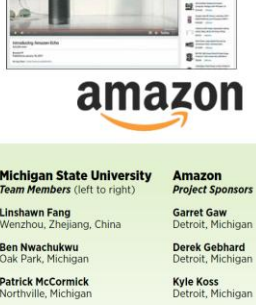

WAST is easy to us

 $B = 1$ 

**Pete Pfeiffer** Detroit, Michigan

**CB** YouTube

 $\mathbf{A}$ 

lan McGregor<br>Clarkston, Michigan Han Wang Novi Michigar

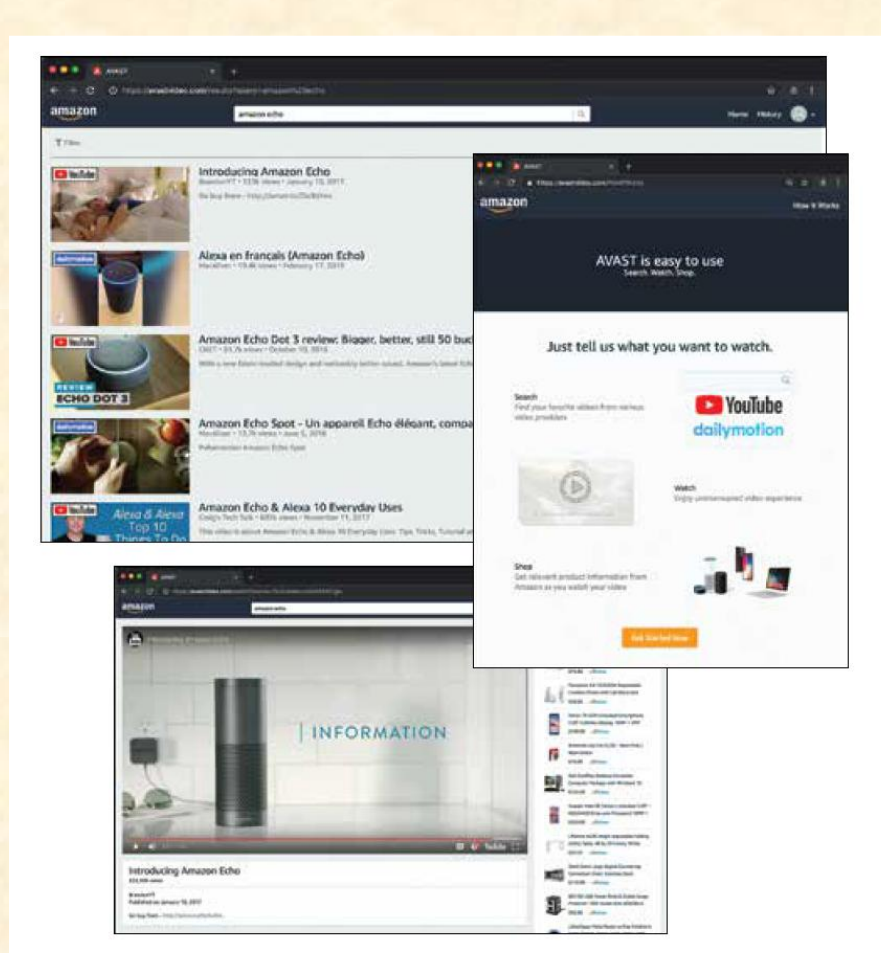

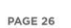

## Artwork Example [2 of 5]

Engineering Building, Room 3405 | Third Floor 7:43 a.m. / CSE 498

#### **Aptiv Autonomous Vehicle Fleet Connectivity App**

B

ptiv is a global technology company that is transforming mobility with its portfolio of safe, Thereen, and connected solutions for its customers. As a leader in autonomous vehicle development, Aptiv maintains an extensive test fleet of autonomous vehicles, which must be managed and monitored.

Our Autonomous Vehicle Fleet Connectivity App provides connectivity to Aptiv's autonomous test fleet, which operates across the US, Europe and Asia, and includes various vehicles with software for every level of autonomy.

Among other features, our system provides scheduling of test vehicles. After logging in, Aptiv engineers see a calendar view of the entire fleet from which they can select a particular day to obtain a list of available vehicles.

Once a vehicle is selected, our app displays a complete set of information about it including its past usage, reservations and diagnostic information.

In addition to checking availability of vehicles based on dates, our app provides for advanced search to narrow the scope based on things like type of vehicle, location of vehicle and level of autonomy.

The "My Reservations" tab shows a user's upcoming vehicle reservations as well as enabling them to make and cancel reservations.

Our Autonomous Vehicle Fleet Connectivity App is written using the Angular web framework, obtaining information from Aptiv's native servers. Communications are implemented using Microsoft Azure Services.

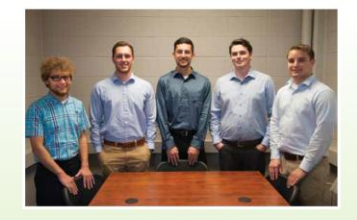

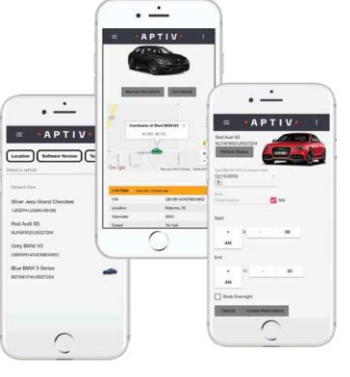

 $\cdot$ APTIV $\cdot$ 

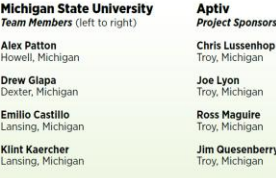

Lansing, Michi **Chad Krause** lovi, Michigan

**Team Member Alex Patton** 

lowell, Michig Drew Glapa<br>Dexter, Michig **Emilio Castillo** Lansing, Mich **Klint Kaercher** 

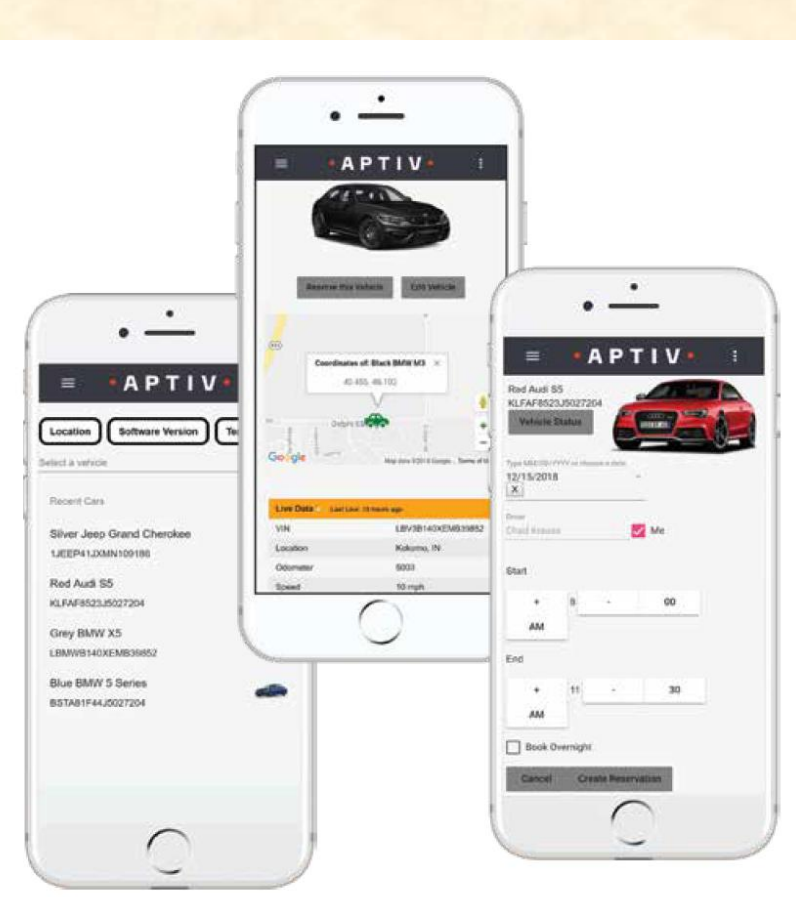

 $\bullet$  A D T I V  $\bullet$ 

PAGE 27

## Artwork Example [3 of 5]

**DOO** TABLE

Asto Doners

**yes** 

Joseph Gregorys

 $4<sub>5</sub>$ 

п

Ok Joseph, can you tell me what happened?

Looks fike you were in a car accident - which car

I got into a car accident while I was shortly on FRI

CSE 498 / 7:56 a.m. Engineering Building, Room 3405 | Third Floor

#### **Auto-Owners Insurance Jeffrey: Virtual Insurance Claim Advisor**

uto-Owners Insurance is a Fortune 500 company that provides automotive, home, life and commercial Alina provides automotive, nome, me and commercial Owners is represented by over 44,000 licensed insurance agents across 26 states, and provides insurance to nearly 3 million policyholders.

Every day, hundreds of insurance claims are filed with Auto-Owners through its independent agents. This process can be tedious for both policyholders and agents.

Our Jeffrey Virtual Insurance Claim Advisor system is a virtual claim assistant that automates the entire claim reporting process. Our mobile app, shown at the right, enables both agents and policyholders to file a claim easily and efficiently. Jeffrey engages in a dialogue with policyholders and

agents to gather information required to file their claim through natural conversation. If necessary, Jeffrey prompts users to take photos, record videos or attach documents relevant to a claim.

After completing a dialogue with a user, Jeffrey automatically gathers the appropriate claim information and submits it to Auto-Owners

Our companion web app enables agents and Auto-Owners associates to find and review claim information that is submitted through the mobile application

Our Jeffrey Virtual Insurance Claim Advisor system features natural language processing, which is implemented using Google's Dialogflow. A custom REST API, written in Kotlin, handles interactions between the applications and our MySQL database. Our web application is built using the React JavaScript framework.

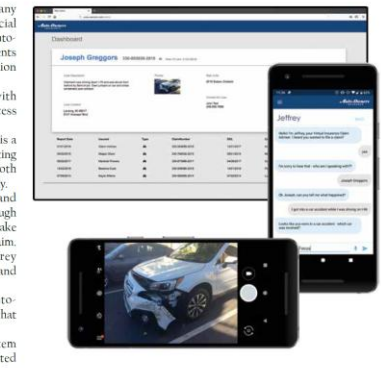

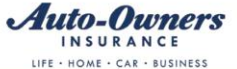

**Auto-Owners** 

**Project Sponsors** 

Lansing, Michigan

Lansing, Michigan

**Ross Hacker** 

**Scott Lake** sing, Michigan **Jim Schumacher** 

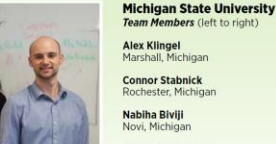

Michael Dickmann

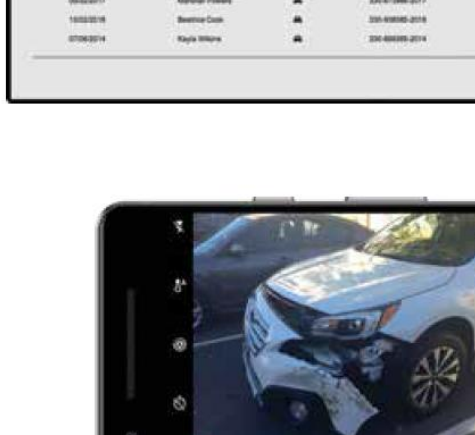

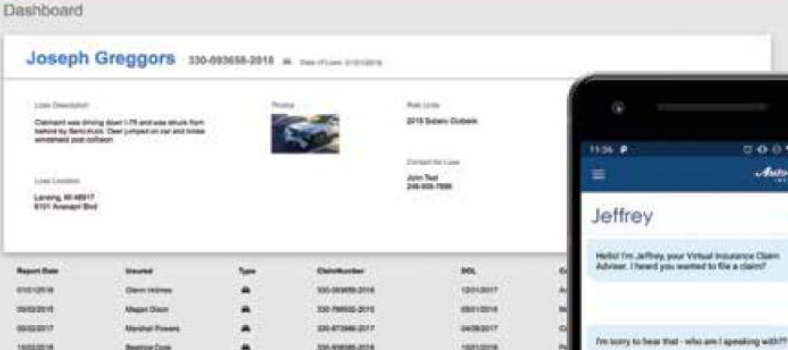

**ATGASTIA** 

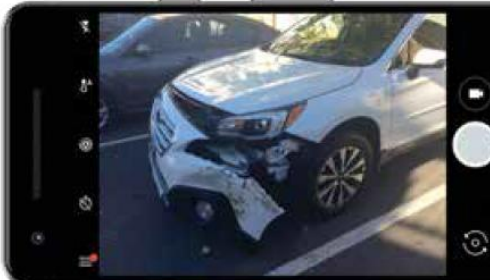

PAGE 28

**Jun Over** 

## **Artwork Example**

### $[4 \text{ of } 5]$

Engineering Building, Room 3405 | Third Floor 9:53 a.m. / CSE 498

#### Proofpoint **Improved Detonation of Evasive Malware**

Teadquartered in Sunnyvale, California, Proofpoint provides cybersecurity to many organizations, including Fortune 100 companies and educational institutions such as Michigan State University.

Analyzing malware is challenging. Viruses, spyware, ransomware and other malicious programs come in many complex forms. To protect its customers, Proofpoint uses tools called sandboxes, which are restricted computing environments where potentially harmful malware can be tested and analyzed safely. Unfortunately, a new class of malware called "evasive

malware" is rapidly emerging, thereby presenting a new, more dangerous class of cybersecurity threats.

Evasive malware has the ability to detect the presence of the sandbox environment. After doing so, it changes what it does, thereby evading analysis.

Our Improved Detonation of Evasive Malware system modifies evasive malware to block its ability to detect the sandbox environment, which causes it to execute. When the evasive malware does execute, its behavior is analyzed to determine precisely what it does so that Proofpoint can design countermeasures to protect against it.

Our web app, shown at the right, displays the results of processed malware. Users can check the status of the malware samples being tested as well as see the top evasive techniques being used. Both harmless and harmful evasive results are presented.

Our Improved Detonation of Evasive Malware system is implemented in Python, using the Cuckoo sandboxing framework and Suricata network monitor. Our web app is implemented using Python and Flask with the interface framed in Bootstrap and jQuery

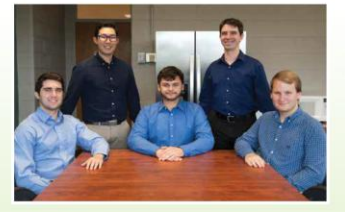

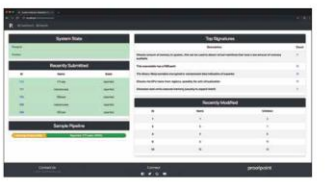

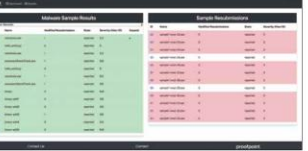

### proofpoint.

**Michigan State University** Proofpoint Team Members (left to right **Jack Mansueti** Beverly Hills, Michigan Tae Park<br>Canton, Michigan

Sean Joseph Grand Ledge, Michigan

**Ryan Gallant** Midland, Michigan

**Ian Murray** Midland, Michigan

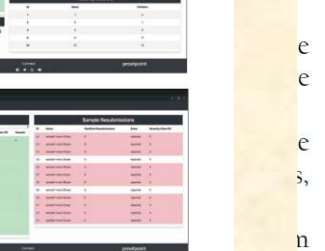

**Project Sponsors** Leilani Alejo Sunnyvale, California Kristi Gee Sunnyvale, California **Brad Woodberg** Troy, Michigan

PAGE 37

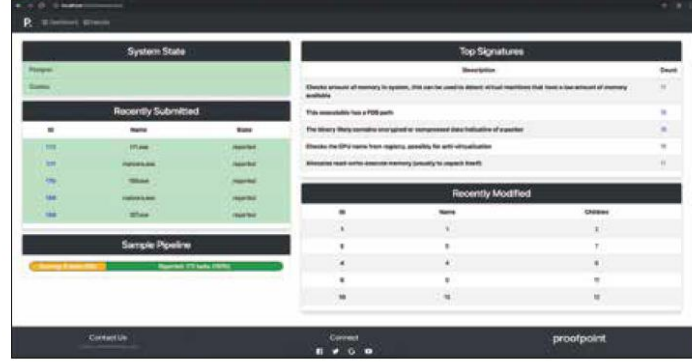

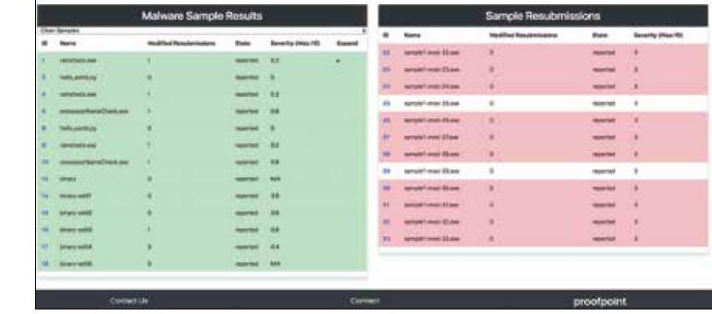

proofpoint.

g  $\mathbf h$ 

 $\overline{X}$ 

ò

 $\epsilon$ 

X

e

<sup>-</sup>t

e

 $\mathbf{p}$ 

S

 $g$ 

## Artwork Example [5 of 5]

#### **The Capstone Experience**

#### **MSU Federal Credit Union Banking with Amazon's Alexa and Apple's Siri**

"ounded in 1937, Michigan State University Federal Credit Union offers financial services to Michigan State University and Oakland University faculty, staff, students, alumni association members and their families. With 230,000 members and over \$3.3 billion in assets, MSUFCU is the largest university-based credit union in the world.

MSUFCU currently offers mobile banking apps on both Apple (iOS) and Google Android devices for members to access their funds and perform banking transactions at any time.

Our Banking with Amazon's Alexa and Apple's Siri systems maintain MSUFCU's technological edge by expanding their banking offerings to voice-controlled smart devices such as Amazon Alexa-enabled devices, Apple Watch and Android Wear.

Voice-controlled technologies give MSUFCU members new ways to interact with their accounts, including accessing their account balance, transferring money and obtaining information about recent transactions. Members can request other information about MSUFCU such as branch hours, current loan rates and the location of the nearest ATM or **Branch** 

Our companion administrative web portal enables MSUFCU staff to manage the available information and services offered by these voice technologies. Frequently asked questions can be added to the apps in minutes to improve the user experience

The Alexa skill is written in Python, Apple Watch in Swift and Android Wear in Java. All three contact a MySQL database through JSON. The administrative web portal is written in PHP

PAGE 34

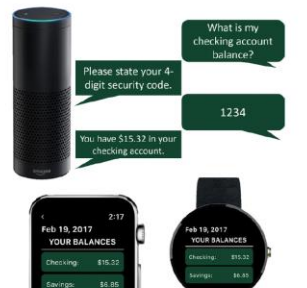

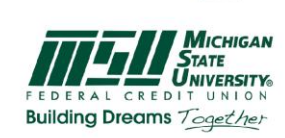

**Michigan State University** Team Members (left to right) Steven Jorgensen<br>Saranac, Michigan Kieran Hall<br>Traverse City, Michigan Will Rudnick<br>Chicago, Illinois Ethan Boyd<br>Saline, Michigan **Qiuning Ren**<br>Beijing, China

**MSUFCU Project Sponsors** Samantha Amburgey<br>East Lansing, Michigan April Clobes<br>East Lansing, Michigan **Emily Fesler**<br>East Lansing, Michigan Collin Lochinski<br>East Lansing, Michigan **Judy Lynch<br>East Lansing, Michigan** Ben Maxim<br>East Lansing, Michigan

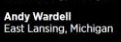

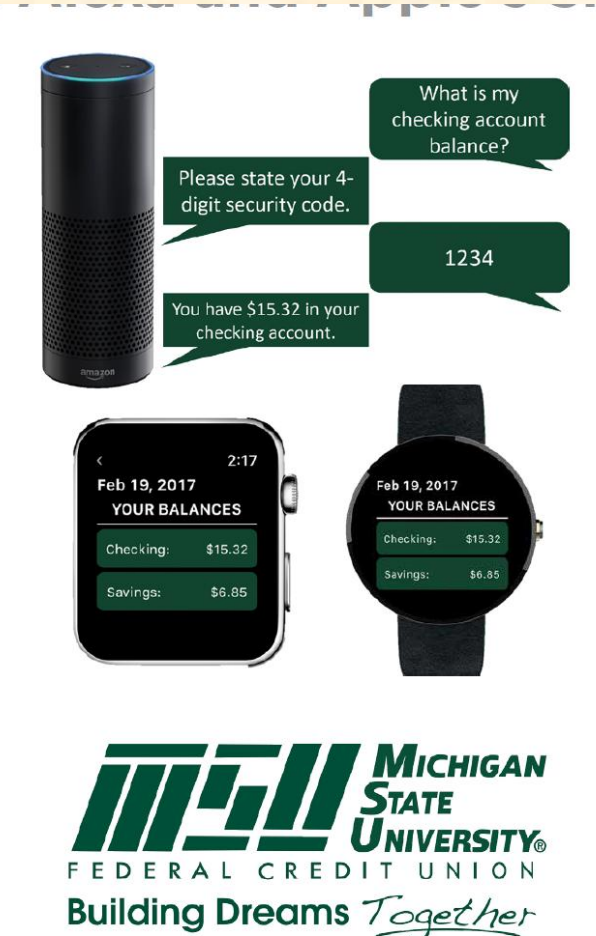

The Capstone Experience **State Capstone Capstone Capstone Capstone Capstone Capstone Capstone Capstone Capstone 34** 

### Previous Artwork Feedback

- Study Carefully to Learn
	- What to Do
	- What NOT to Do
- Posted on Downloads Page
	- **[Design Day Booklet Feedback, Fall 2022](http://www.capstone.cse.msu.edu/2024-01/other-links/downloads/design-day-booklet-pages/design-day-booklet-artwork-feedback-fall-2022.pdf)**
	- **[Design Day Booklet Feedback, Spring 2023](http://www.capstone.cse.msu.edu/2024-01/other-links/downloads/design-day-booklet-pages/design-day-booklet-artwork-feedback-spring-2023.pdf)**
	- **[Design Day Booklet Feedback, Fall 2023](http://www.capstone.cse.msu.edu/2024-01/other-links/downloads/design-day-booklet-pages/design-day-booklet-artwork-feedback-fall-2023.pdf)**

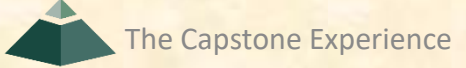

### **Example Spartan Basketball Player Timer**

Computer Science CSE498 / 8:00 a.m. - Noon Engineering Building, 1300 Hallway | First Floor

### **Michigan State University Men's Basketball Spartan Basketball Player Timer**

NCAA Division I basketball is very competitive. Although it may not be apparent to the casual observer, every

chail of each game is carefully planned and scripted<br>One aspect of a game is carefully planned and scripted<br>One aspect of a game plan is that of playing times.<br>For each player, the coaches determine target times for how long he can play at a stretch, how long he needs to have the paying again, and the total amount of time<br>he should play in a game.<br>Developed with Coach Tom Izzo, our Spartan

Basketball Player Timer is used by the basketball staff on the bench during the game.

When a player enters the game, his playing time is<br>displayed with a solid green background. When his target playing time goes under two minutes, it is displayed in yellow. When the time goes below zero, it is displayed in red.

The color coding provides visual cues that can be<br>seen by coaches at a distance. If there are many yellow

Social boxes, coaches begin to plan substitutions.<br>
A game summary for all the players can be<br>
displayed at any time whether the game clock is running or stopped.

Our software runs on a Microsoft Windows Tablet PC about the size of a traditional clipboard only slightly thicker. With no mouse or keyboard, all input is done with a pen.

Spartan Basketball Player Timer is written in Visual Basic. The underlying database is Microsoft Access.

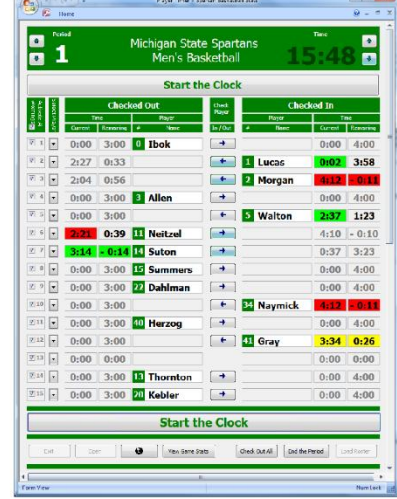

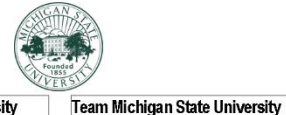

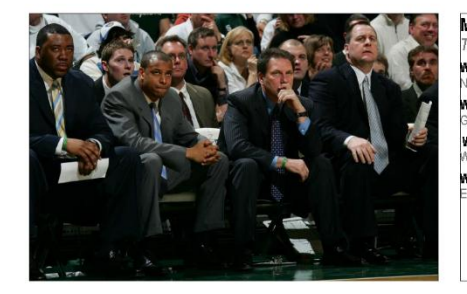

#### Michigan State University Team Members Project Sponsors **Richard Bader** Wayne Dyksen orth Haledon, New Jersey East Lansing, Michigan Jim Boylen Nayne Dyksen East Lansing, Michigan rand Rapids, Michigan Tom Izzo Wayne Dyksen East Lansing, Michigan Vest Lafayette, Indiana **Mark Montgomery**

Wayne Dyksen ast Lansing, Michigan

East Lansing, Michigan **Dwayne Stephens** East Lansing, Michigan

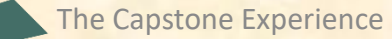

## The DD Booklet Production Process

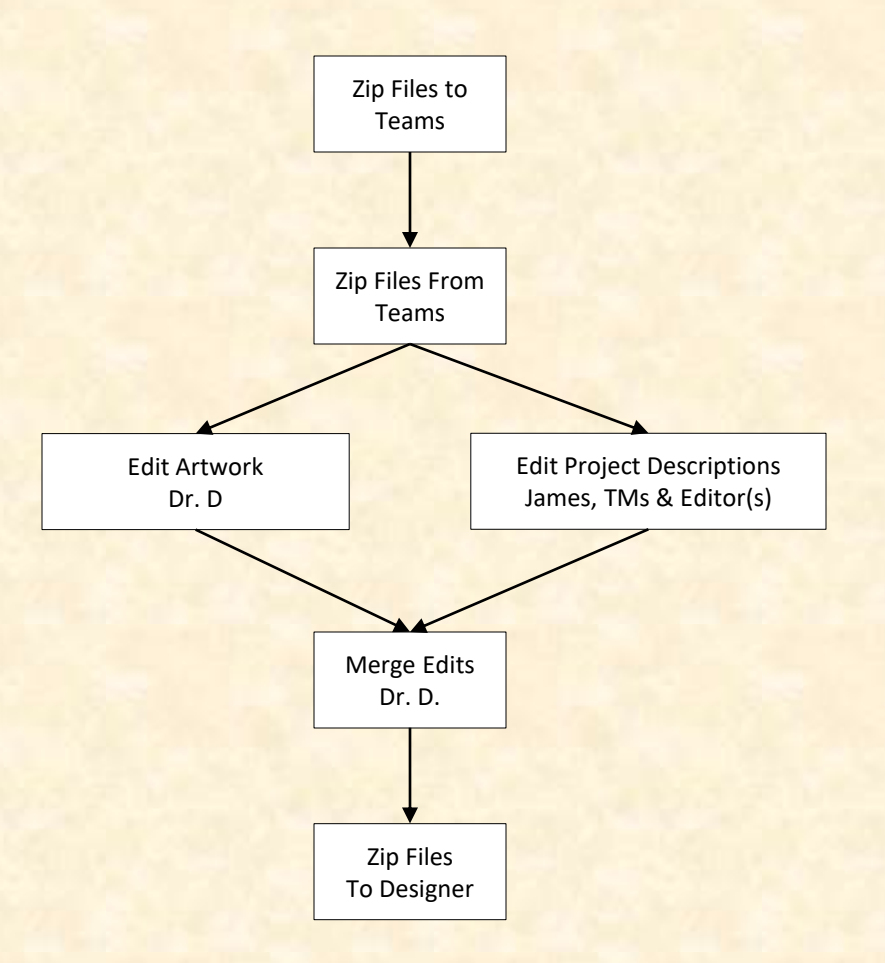

### **1 Template From Dr. D. To Team**

All of the textboxes are named for processing

Do NOT create your own textboxes.

If necessary, start over from the original downloaded template. Engineering Building, 1300 Hallway | First Floor

handles to move and resize the textbox. The red borders will be

If you need more textboxes, you must copy-and-paste one of these

existing artwork textboxes. Right-click on the outside red external

• To layer overlapping textboxes, right-click on a textbox red border,

existing artwork textboxes. Right-click on the outside red external

• To layer overlapping textboxes, right-click on a textbox red border

existing artwork textboxes. Right-click on the outside red external

To layer overlapping textboxes, right-click on a textbox red border,

existing artwork textboxes. Right-click on the outside red extra

To layer overlapping textboxes, right-click on a textbox red border,

Delete the artwork textboxes that you do not need.

and select "Bring to Front" or "Send to Back."

and select "Bring to Front" or "Send to Back."

and select "Bring to Front" or "Send to Back."

border, select copy, and then paste.

and select "Bring to Front" or "Send to Back."

UNITED 熟

border, select copy, and then paste.

border, select copy, and then paste.

border, select copy, and then paste.

### **United Airlines Training Scheduling and Optimization System II**

Insert your project description here. Read the Design Day • To insert your artwork, right-click on this artwork (grey rectangle Booklet Page Instructions thoroughly, over and over and over and with text within the textbox) and select "Change Picture..." over and over. Put each piece of artwork in a separate artwork textbox. For examples, see previous Design Day booklets, which you, . Do not change the textbox's red external borders. Use them as

- can find here You must use the Microsoft Windows version of Word. Do
- NOT even think about using anything else., The first two or three lines must be about your client. The following is an example.
- Auto-Owners Insurance is a Fortune 500 company that provides automotive, home, life and commercial insurance to nearly million policyholders in 26 states.
- Do NOT use phrases like "Our clients asked us to,..." or "Our project is ... Do NOT uses phrases like "Our software aims to..." or "Our
- software is designed to..." Write everything in the present tense. Do NOT write anything negative about your client like "Our
- client's current software is horrible; ours is better.' Read the Design Day Booklet Page Instructions thoroughly
- over and over and over and over and over. It's okay for a paragraph to have only one sentence as long as
- the sentence is long enough to take up at least 1.5 lines. The last few lines (and only the last few lines) must contain
- technical details about your project. The following is an example. Read the Design Day Booklet Page Instructions thoroughly, over and over and over and over and over.

The frontend of AVAST (Amazon Video And Shopping Technology) is built using Angular 6, while the backend is implemented using PHP Laravel. In addition, several Amazon Web Services are used including Rekognition to analyze videos.

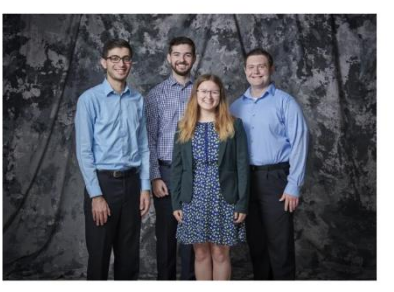

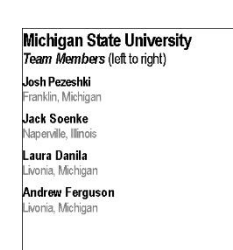

made invisible later.

#### **United Airlines Training Project Sponsors**

#### Amadou Anne Chicago, Illinois **Craig Bennett** Chicago, Illinois **Rick Brown** Chicago, Illinois Lynda McDaniel

ouston, Texas **Tom Wilson** Chicago, Illinois There are four placeholders for artwork.

The text boxes have red outlines for handles.

Each textbox includes one embedded placeholder artwork, a grey png image.

To add your artwork, right click on grey image and select Change Picture.

Delete the textboxes placeholders you don't need.

Do NOT create your own textboxes for artwork.

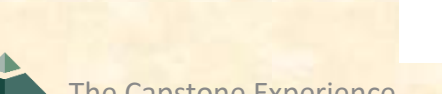

 $\overline{2}$ **Project Description Draft From Team** To Dr. D.

Computer Science CSE498 / 8:00 a.m. - Noon Engineering Building, 1300 Hallway | First Floor

#### **United Airlines Training Scheduling and Optimization System II**

United Airlines is the world's second largest airline company, operating 4,600 flights a day to 357 destinations. To maintain its fleet of 1,300 aircraft and ensure successful flights, it is crucial to have properly trained personnel. United's Technical Operations division has 60 instructors, who teach around 700 classes yearly to over 7,000 employees.

Our Training Scheduling and Optimization System II provides a web app to facilitate United's maintenance training schedulers to schedule instructors and students for courses across the country.

When the scheduler goes to schedule a course, the system displays available locations and instructors. The scheduler can also schedule a course from a training request inputted by instructors or supervisors.

Our system contains a schedule optimization system. Within a given time frame, a scheduler inputs a set of classes and locations. The optimizer recommends an optimal schedule, including instructor and classroom. This reduces the amount of time the scheduler needs to plan courses.

The scheduler will be able to view calendars with published, planned, and optimized courses. They can edit classes from this view. The calendars can be sorted by instructor, location, and class. If a conflict is attempted to be scheduled, a notification will alert the scheduler.

The web app is fully functional using both web browsers and mobile browsers.

Our Training Scheduling and Optimization System II web app is built with ASP.NET Core, Angular 8, Node is, an Entity Framework, and an Azure SQL database. The web app is hosted as an app service on Azure Cloud Platform.

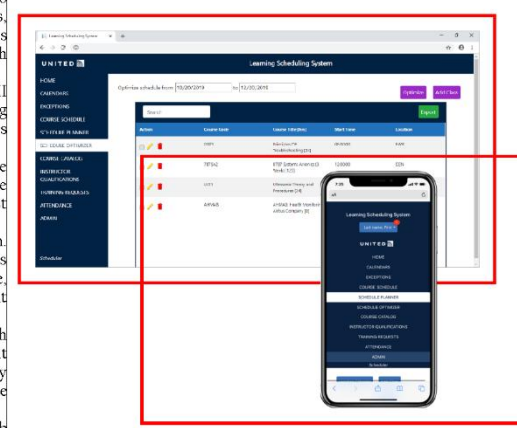

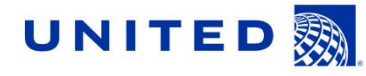

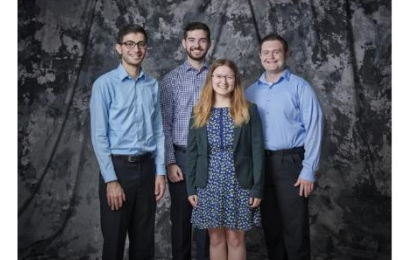

PAGE  $N + 24$ 

Michigan State University Team Members (left to right) Josh Pezeshki ranklin, Michigar Jack Soenke Japerville, Illinois Laura Danila vonia, Michigan Andrew Ferguson ivonia, Michigan

**United Airlines Project Sponsors** Amadou Anne

Chicago, Illinois **Craig Bennett** Chicago, Illinois **Rick Brown** hicago, Illinois Lynda McDaniel

Houston, Texas **Tom Wilson** Chicago, Illinois

**2 Project Description Draft From Team To Dr. D.**

#### Read aloud.

Search your project description for the word "will."

#### Computer Science CSE498 / 8:00 a.m. - Noon Engineering Building, 1300 Hallway | First Floor

#### **United Airlines Training Scheduling and Optimization System II**

United Airlines is the world's second largest airline company, operating 4,600 flights a day to 357 destinations. To maintain its fleet of 1,300 aircraft and ensure successful flights, it is crucial to have properly trained personnel. United's Technical Operations division has 60 instructors, who teach around 700 classes yearly to over 7,000 employees.

Our Training Scheduling and Optimization System II provides a web app to facilitate United's maintenance training schedulers to schedule instructors and students for courses across the country.

When the scheduler goes to schedule a course, the system displays available locations and instructors. The scheduler can also schedule a course from a training request inputted by instructors or supervisors.

Our system contains a schedule optimization system. Within a given time frame, a scheduler inputs a set of classes and locations. The optimizer recommends an optimal schedule, including instructor and classroom. This reduces the amount of time the scheduler needs to plan courses.

The scheduler will be able to view calendars with published, planned, and optimized courses. They can edit classes from this view. The calendars can be sorted by instructor, location, and class. If a conflict is attempted to be scheduled, a notification will alert the scheduler.

The web app is fully functional using both web browsers and mobile browsers.

Our Training Scheduling and Optimization System II web app is built with ASP.NET Core, Angular 8, Node js, an Entity Framework, and an Azure SQL database. The web app is hosted as an app service on Azure Cloud Platform.

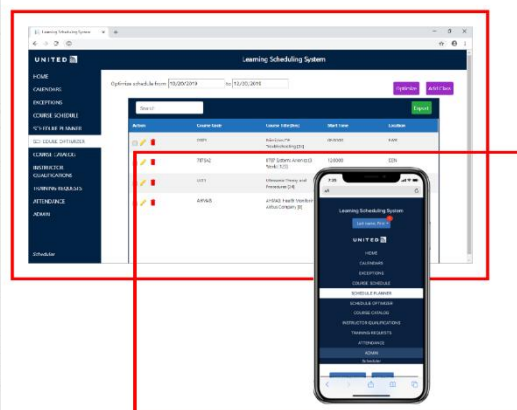

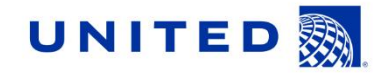

**United Airlines** 

**Project Sponsors** 

Amadou Anne

Chicago, Illinois **Craig Bennett** 

Chicago, Illinois

hicago, Illinois

Lynda McDaniel Houston, Texas

**Rick Brown** 

**Tom Wilson** 

Chicago, Illinois

Michigan State University

Team Members (left to right)

Josh Pezeshki

Jack Soenke

Laura Danila

ranklin, Michigan

Japerville, Illinois

vonia. Michigan

ivonia. Michigan

Andrew Ferguson

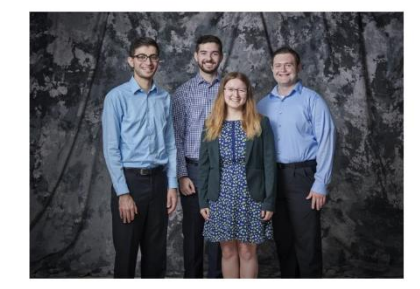

#### PAGE  $N + 24$

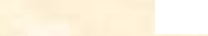

#### The Capstone Experience **Design Day Booklet Production Process** 1996 and the Capstone Experience 40

### 3 **Project Description Edits By James & TMs**

Computer Science CSE498 / 8:00 a.m. - Noon Engineering Building, 1300 Hallway | First Floor

#### **United Airlines Training Scheduling and Optimization System II**

United Airlines is the world's second largest airline company. operating 4,600 flights a day to 357 destinations. To maintain its fleet of 1,300 aircraft and ensure successful flights, it is crucial to have properly trained personnel. United's Technical Operations division has 60 instructors, who teach around 700 classes yearly to over 7,000 employees

Our Training Scheduling and Optimization System II provides a web app to facilitate United's maintenance training schedulers to schedule instructors, students, and courses across the country.

When the scheduler wants to schedule a course, they must take into account a number of factors, including: instructor availability, venue availability, instructor travel distance, and instructor qualifications

Using our web and iOS apps, users can schedule classes manually, or through our automated schedule optimizer. Manual scheduling can be used effectively for a few classes in a short time frame. However, when dealing with a large number of classes taking into account all relevant factors, manual scheduling is an arduous task.

Our schedule optimization feature allows a scheduler to input a given time frame, a set of classes, and a set of locations. The optimizer then recommends an optimal schedule, including instructor and classroom assignments.

The optimized schedule minimizes the distance traveled by instructors, and takes into account instructor preferences and room availabilities.

An optimized schedule saves United Airlines significant time. money, and resources

Our Training Scheduling and Optimization System II web app is built with ASP.NET Core, Angular 8, Node.js, an Entity Framework, and an Azure SQL database. The web app is hosted as an app service on Azure Cloud Platform.

- Round 1 edits
	- Our Training Scheduling and Optimization System II provides a web app to facilitate United's maintenance training schedulers to schedule instructors and students for courses across the country.
	- When the scheduler goes to schedule a course, the system displays available locations and instructors. The scheduler can also schedule a course from a training request inputted by instructors or supervisors.
	- Our system contains a schedule optimization system. Within a given time frame, a scheduler inputs a set of classes and locations. The optimizer recommends an optimal schedule, including instructor and classroom. This reduces the amount of time the scheduler needs to plan courses.
	- The scheduler will be able to view calendars with published, planned, and optimized courses. They can edit classes from this view. The calendars can be sorted by instructor, location, and class. If a conflict is attempted to be scheduled, a notification will alert the scheduler.
	- The web app is fully functional using both web browsers and mobile browsers.
	- Our Training Scheduling and Optimization System II web app is built with ASP.NET Core, Angular 8, Node is, an Entity Framework, and an Azure SQL database. The web app is hosted as an app service on Azure Cloud Platform.

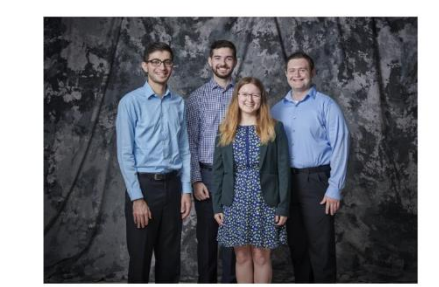

#### **Michigan State University United Airlines** Team Members (left to right) **Project Sponsors** Josh Pezeshki Amadou Anne Chicago, Illinois ranklin, Michigar **Craig Bennett Jack Soenke** Chicago, Illinois

Japerville, Illinois Laura Danila vonia. Michigan

**Andrew Ferguson** ivonia, Michigan

Lynda McDaniel louston, Texas **Tom Wilson** Chicago, Illinois

**Rick Brown** 

hicago, Illinois

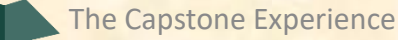

### $\overline{\mathbf{3}}$ **Project Description Edits By Jill**

Computer Science CSE498 / 8:00 a.m. - Noon Engineering Building, 1300 Hallway | First Floor

#### **United Airlines Training Scheduling and Optimization System II**

United Airlines is the world's second largest airline company. operating 4,600 flights a day to 357 destinations. To maintain its fleet of 1,300 aircraft and ensure successful flights, it is crucial to have properly trained personnel. United's Technical Operations division has 60 instructors, who teach around 700 classes yearly to over 7,000 employees.

Our Training Scheduling and Optimization System II provides web app to facilitate United's maintenance training schedulers to schedule instructors, students, and courses across the country.

When the scheduler wants to schedule a course, they must take into account a number of factors, including instructor availability, venue availability, instructor travel distance, and instructor qualifications

Using our web and iOS apps, users can schedule classes manually, or through our automated schedule optimizer. Manual scheduling can be used effectively for a few classes in a short time frame. However, when dealing with a large number of classes, taking into account all relevant factors, manual scheduling is an arduous task.

Our schedule optimization feature allows a scheduler to input given time frame, a set of classes, and a set of locations. The optimizer then recommends an optimal schedule, including instructor and classroom assignments.

The optimized schedule minimizes the distance traveled by instructors, and takes into account instructor preferences and room availabilities.

An optimized schedule saves United Airlines significant time money, and resources.

Our Training Scheduling and Optimization System II web app is built with ASP.NET Core, Angular 8, Node.js, an Entity Framework, and an Azure SQL database. The web app is hosted as an app service on Azure Cloud Platform.

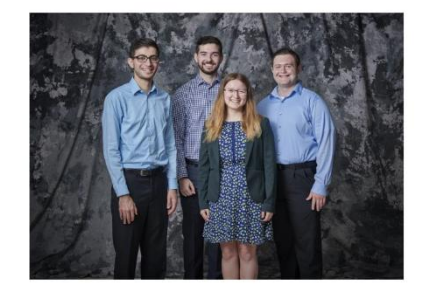

#### $PAGE N + 24$

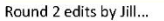

- · instructors (remove coma)
- including (I would remove the colon)
- · timeframe
- classes, (would remove the comma and insert "and")

· timeframe

#### Michigan State University **United Airlines Project Sponsors**

Team Members (left to right) Josh Pezeshki ranklin, Michigan **Jack Soenke** aperville, Illinois Laura Danila ivonia, Michigan

**Andrew Ferguson** ivonia. Michigan

Amadou Anne Chicago, Illinois **Craig Bennett** Chicago, Illinois **Rick Brown** nicago, Illinois

Lynda McDaniel buston, Texas **Tom Wilson** Chicago, Illinois

### $\overline{\mathbf{3}}$ **Artwork Draft From Team** To Dr. D.

Computer Science CSE498 / 8:00 a.m. - Noon Engineering Building, 1300 Hallway | First Floor

#### **United Airlines Training Scheduling and Optimization System II**

United Airlines is the world's second largest airline company, operating 4,600 flights a day to 357 destinations. To maintain its fleet of 1,300 aircraft and ensure successful flights, it is crucial to have properly trained personnel. United's Technical Operations division has 60 instructors, who teach around 700 classes yearly to over 7,000 employees.

Our Training Scheduling and Optimization System II provides a web app to facilitate United's maintenance training schedulers to schedule instructors and students for courses across the country.

When the scheduler goes to schedule a course, the system displays available locations and instructors. The scheduler can also schedule a course from a training request inputted by instructors or supervisors.

Our system contains a schedule optimization system. Within a given time frame, a scheduler inputs a set of classes and locations. The optimizer recommends an optimal schedule. including instructor and classroom. This reduces the amount of time the scheduler needs to plan courses.

The scheduler will be able to view calendars with published, planned, and optimized courses. They can edit classes from this view. The calendars can be sorted by instructor, location, and class. If a conflict is attempted to be scheduled, a notification will alert the scheduler.

The web app is fully functional using both web browsers and mobile browsers.

Our Training Scheduling and Optimization System II web app is built with ASP.NET Core, Angular 8, Node is, an Entity Framework, and an Azure SQL database. The web app is hosted as an app service on Azure Cloud Platform.

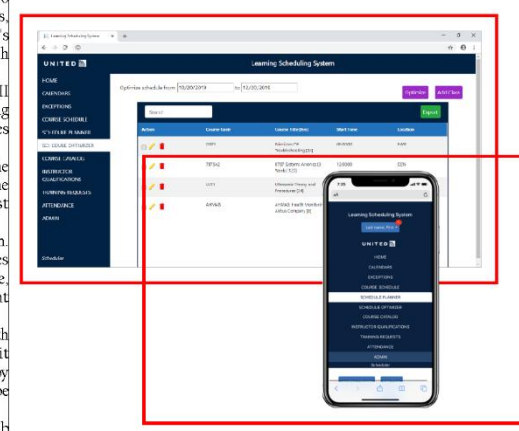

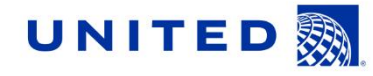

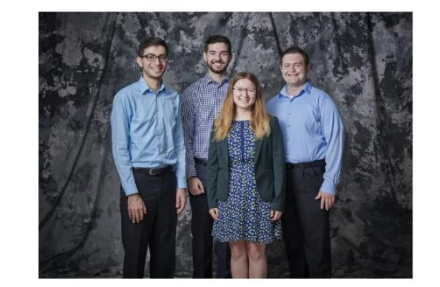

Michigan State University Team Members (left to right) Josh Pezeshki ranklin, Michigan Jack Soenke Japerville, Illinois Laura Danila ivonia, Michigan Andrew Ferguson

ivonia, Michigan

Amadou Anne Chicago, Illinois **Craig Bennett** Chicago, Illinois **Rick Brown** hicago, Illinois

**United Airlines** 

**Project Sponsors** 

Lynda McDaniel Houston, Texas **Tom Wilson** Chicago, Illinois

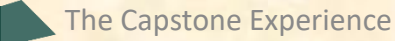

### **3 Artwork Draft From Team To Dr. D.**

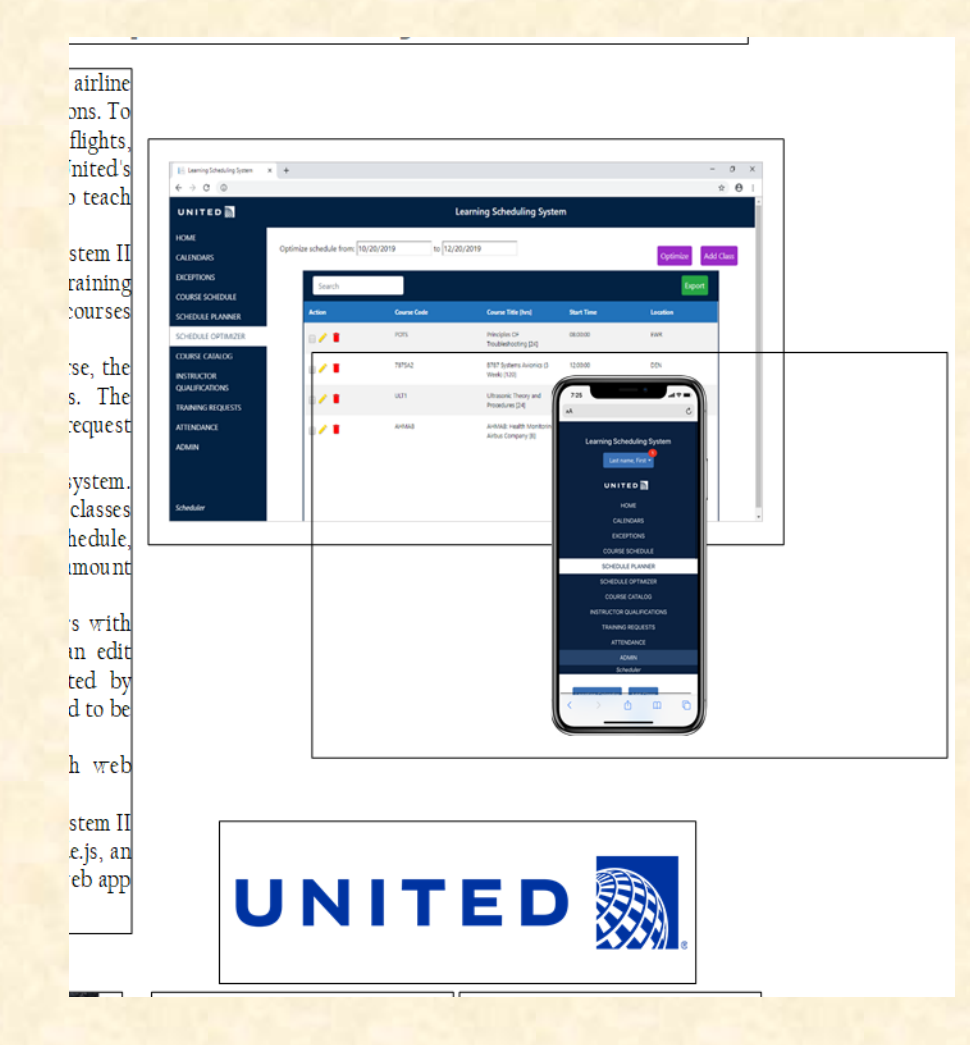

### What's wrong with this artwork?

### **3 Artwork Draft Feedback by Dr. D.**

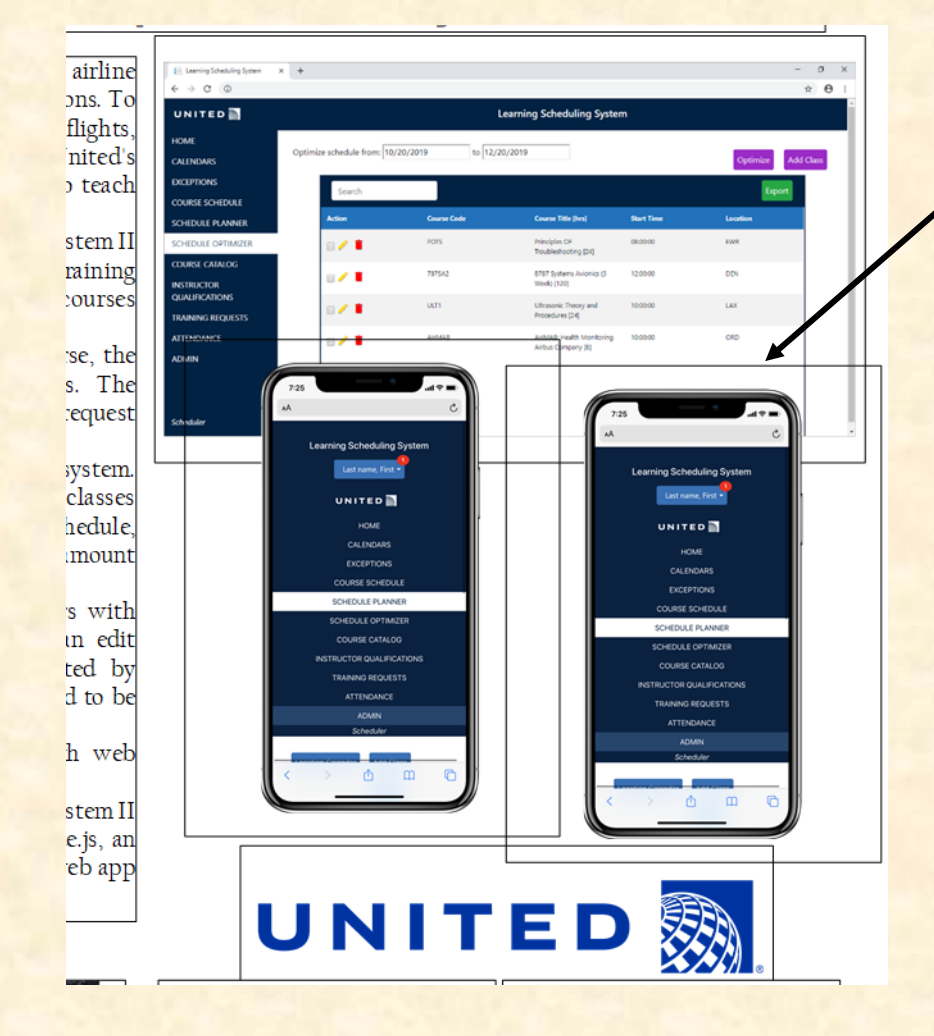

Dr. D. duplicated existing artwork to illustrate requested update.

### $\overline{\mathbf{3}}$ **Artwork Update From Team** To Dr. D.

Computer Science CSE498 / 8:00 a.m. - Noon Engineering Building, 1300 Hallway | First Floor

#### **United Airlines Training Scheduling and Optimization System II**

United Airlines is the world's second largest airline company, operating 4,600 flights a day to 357 destinations. To maintain its fleet of 1,300 aircraft and ensure successful flights, it is crucial to have properly trained personnel. United's Technical Operations division has 60 instructors, who teach around 700 classes yearly to over 7,000 employees.

Our Training Scheduling and Optimization System II provides a web app to facilitate United's maintenance training schedulers to schedule instructors and students for courses across the country.

When the scheduler goes to schedule a course, the system displays available locations and instructors. The scheduler can also schedule a course from a training request inputted by instructors or supervisors.

Our system contains a schedule optimization system. Within a given time frame, a scheduler inputs a set of classes and locations. The optimizer recommends an optimal schedule, including instructor and classroom. This reduces the amount of time the scheduler needs to plan courses.

The scheduler will be able to view calendars with published, planned, and optimized courses. They can edit classes from this view. The calendars can be sorted by instructor, location, and class. If a conflict is attempted to be scheduled, a notification will alert the scheduler.

The web app is fully functional using both web browsers and mobile browsers.

Our Training Scheduling and Optimization System II web app is built with ASP.NET Core, Angular 8, Node js, an Entity Framework, and an Azure SQL database. The web app is hosted as an app service on Azure Cloud Platform.

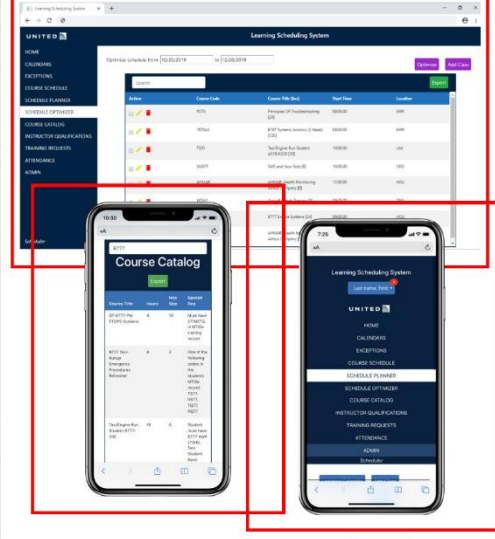

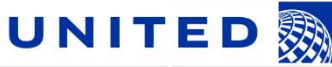

#### Michigan State University Team Members (left to right) Josh Pezeshki ranklin, Michigan Jack Soenke Japerville, Illinois Laura Danila ivonia, Michigan Andrew Ferguson

ivonia, Michigan

**United Airlines Project Sponsors** Amadou Anne Chicago, Illinois **Craig Bennett** Chicago, Illinois **Rick Brown** hicago, Illinois Lynda McDaniel Houston, Texas **Tom Wilson** 

Chicago, Illinois

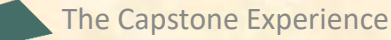

### $\overline{4}$ **Final Update From Team** To Dr. D.

Computer Science CSE498 / 8:00 a.m. - Noon Engineering Building, 1300 Hallway | First Floor

#### **United Airlines Training Scheduling and Optimization System II**

United Airlines is the world's second largest airline company, operating 4,600 flights a day to 357 destinations. To maintain its fleet of 1,300 aircraft and ensure successful flights, it is crucial to have properly trained personnel. United's Technical Operations division has 45 instructors who teach around 700 classes yearly to over 7,000 employees.

Our Training Scheduling and Optimization System II provides a web app to facilitate United's maintenance training schedulers to schedule instructors, students, and courses across the country.

When the scheduler wants to schedule a course, they must take into account a number of factors, including instructor availability, venue availability, instructor travel distance, and instructor qualifications.

Using our mobile compatible website, users can schedule classes manually, or through our automated schedule optimizer. Manual scheduling can be used effectively for a few classes in a short time frame. However, when dealing with a large number of classes and taking into account all relevant factors, manual scheduling is an arduous task.

Our schedule optimization feature allows a scheduler to input a given time frame, a set of classes, and a set of locations. The optimizer then recommends an optimal schedule, including instructor and classroom assignments.

The optimized schedule minimizes the distance traveled by instructors and takes into account instructor qualifications and room availabilities.

An optimized schedule saves United Airlines significant time. money, and resources

Our Training Scheduling and Optimization System II web app is built with ASP.NET Core, Angular 8, Node.js, an Entity Framework, and an Azure SQL database. The web app is hosted as an app service on Azure Cloud Platform.

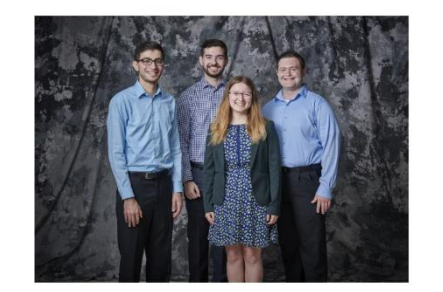

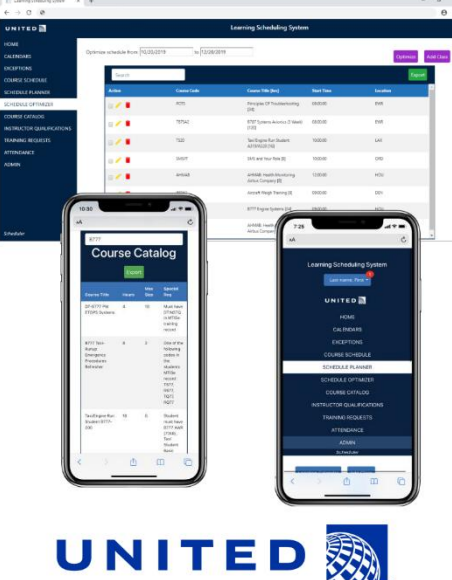

Michigan State University Team Members (left to right) Josh Pezeshki ranklin, Michigan Jack Soenke Japerville, Illinois Laura Danila ivonia, Michigan Andrew Ferguson ivonia, Michigan

**United Airlines Project Sponsors** Amadou Anne Chicago, Illinois **Craig Bennett** Chicago, Illinois **Rick Brown** Chicago, Illinois Jamie Hill icago, Illir Lynda McDaniel louston, Texas **Tom Wilson** Chicago, Illinois

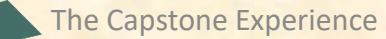

### $\overline{4}$ **Final Version** From Dr. D. **To Designer**

Computer Science CSE498 / 8:00 a.m. - Noon Engineering Building, 1300 Hallway | First Floor

#### **United Airlines Training Scheduling and Optimization System II**

United Airlines is the world's second largest airline company, operating 4,600 flights a day to 357 destinations. To maintain its fleet of 1,300 aircraft and ensure successful flights, it is crucial to have properly trained personnel. United's Technical Operations division has 45 instructors who teach around 700 classes yearly to over 7,000 employees.

Our Training Scheduling and Optimization System II provides a web app to facilitate United's maintenance training schedulers to schedule instructors, students, and courses across the country.

When the scheduler wants to schedule a course, they must take into account a number of factors, including instructor availability, venue availability, instructor travel distance, and instructor qualifications.

Using our mobile compatible website, users can schedule classes manually, or through our automated schedule optimizer. Manual scheduling can be used effectively for a few classes in a short time frame. However, when dealing with a large number of classes and taking into account all relevant factors, manual scheduling is an arduous task.

Our schedule optimization feature allows a scheduler to input a given time frame, a set of classes, and a set of locations. The optimizer then recommends an optimal schedule, including instructor and classroom assignments.

The optimized schedule minimizes the distance traveled by instructors and takes into account instructor qualifications and room availabilities.

An optimized schedule saves United Airlines significant time. money, and resources

Our Training Scheduling and Optimization System II web app is built with ASP.NET Core, Angular 8, Node.js, an Entity Framework, and an Azure SQL database. The web app is hosted as an app service on Azure Cloud Platform.

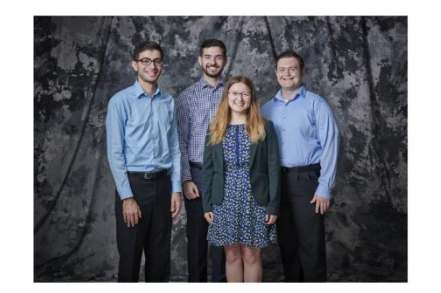

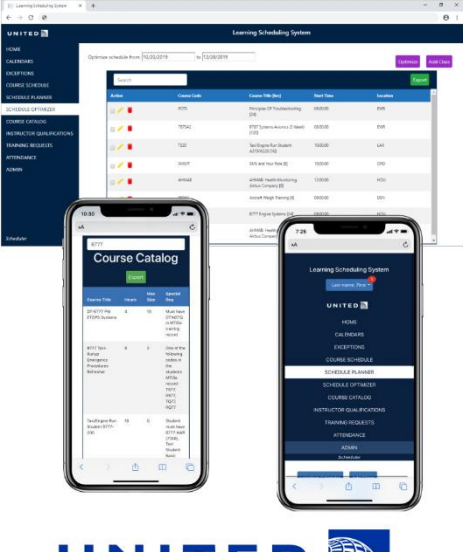

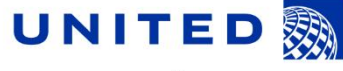

Michigan State University Team Members (left to right) Josh Pezeshki ranklin, Michigan Jack Soenke Japerville, Illinois Laura Danila ivonia, Michigan Andrew Ferguson ivonia, Michigan

**United Airlines Project Sponsors** Amadou Anne Chicago, Illinois **Craig Bennett** Chicago, Illinois **Rick Brown** Chicago, Illinois Jamie Hill Chicago, Illinois Lynda McDaniel louston, Texas **Tom Wilson** 

Chicago, Illinois

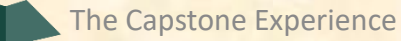

### **Design Day Booklet**

CSE 498 / 8:00 a.m. - Noon Engineering Building, 1300 Hallway | First Floor

### **United Airlines Training Scheduling and Optimization System II**

T nited Airlines is the world's second largest airline company, operating 4,600 flights a day to 357 destinations. To maintain its fleet of I,300 aircraft and ensure successful flights, it is crucial to have properly trained personnel. United's Technical Operations division has 45 instructors who teach around 700 classes yearly to over 7,000 employees.

Our Training Scheduling and Optimization System II provides a web app to facilitate United's maintenance training schedulers to schedule instructors, students, and courses across the country.

When the scheduler wants to schedule a course, they must take into account a number of factors, including instructor availability, venue availability, instructor travel distance, and instructor qualifications.

Using our mobile compatible website, users can schedule classes manually, or through our automated schedule optimizer. Manual scheduling can be used effectively for a few classes in a short time frame. However, when dealing with a large number of classes and taking into account all relevant factors, manual scheduling is an arduous task.

Our schedule optimization feature allows a scheduler to input a given time frame, a set of classes, and a set of locations. The optimizer then recommends an optimal schedule, including instructor and classroom assignments.

The optimized schedule minimizes the distance traveled by instructors and takes into account instructor qualifications and room availabilities.

An optimized schedule saves United Airlines significant time, money, and resources.

Our Training Scheduling and Optimization System II web app is built with ASP.NET Core, Angular 8, Node.js, an Entity Framework, and an Azure SQL database. The web app is hosted as an app service on Azure Cloud Platform.

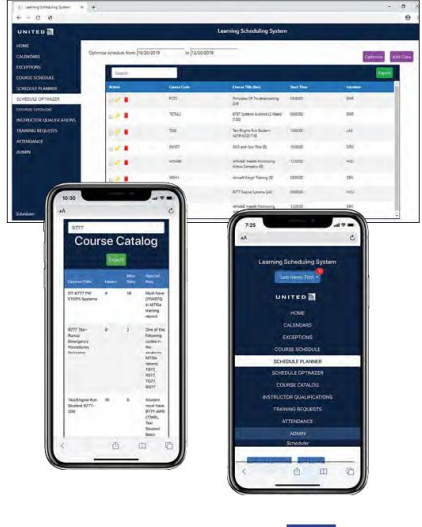

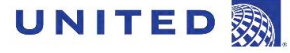

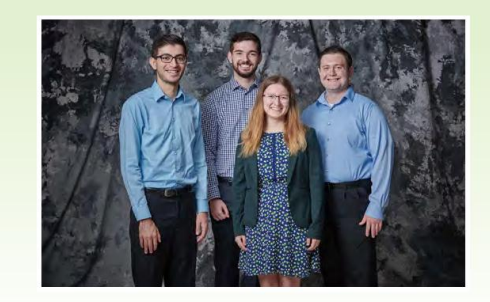

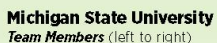

**Josh Pezeshki** 

Franklin, Michigan

**United Airlines Project Sponsors** 

**Craig Bennett** 

Chicago, Illinois

Chicago, Illinois

**Rick Brown** 

**Amadou Anne** Chicago, Illinois

**Jack Soenke** Naperville, Illinois

**Laura Danila** Livonia, Michigan

**Andrew Ferguson** Livonia, Michigan

Jamie Hill Chicago, Illinois

Lynda McDaniel Houston, Texas

**Tom Wilson** Chicago, Illinois

PAGE 46

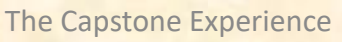

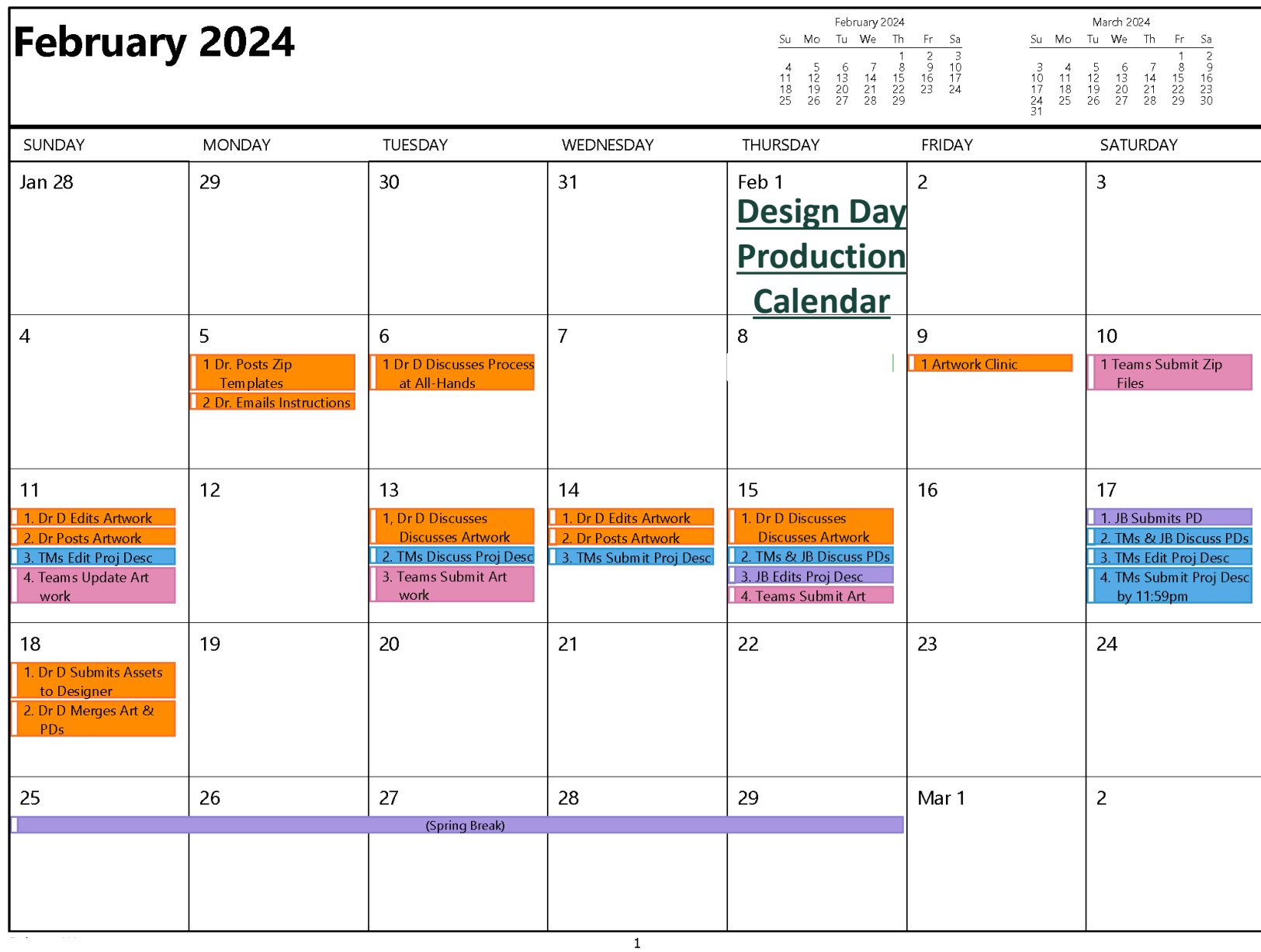

## Zipped Assets File

- Link On Downloads Page
- Customized Per Team
- Contents
	- **Project Page Template .docx**
	- **Three Template Artwork Files .png**
- Do not change filenames.
- Example: amazon-assets.zip
	- amazon-page.docx
	- amazon-artwork-1.png (Very High Resolution)
	- amazon-artwork-2.png (Very High Resolution)
	- amazon-artwork-3.png (Very High Resolution)

# Assets Zip File Submission

- READ Submission Instructions Carefully
- Zipped Assets File
	- **Folder Name: urban-science-assets**
	- Contents
		- o urban-science-page.docx
		- o urban-science-artwork-1.png (Very High Resolution)
		- o urban-science-artwork-2.png (Very High Resolution)
		- o urban-science-artwork-3.png (Very High Resolution)
	- **E** Delete unused placeholder artwork files.
	- **E Zip Filename: urban-science-assets.zip**
- Upload to Microsoft Teams
	- **Example 1 General Channel File Space**
	- **Folder Named Design Day Booklet Assets Zip Files**
	- **Exam's Private Channel File Space**
	- Due 11:59 p.m., Saturday, February 10. **← 4 Days**

# Office 365 Word on Windows

- Open and Edit Team Page ONLY
	- **De Office 365 Word**
	- On Windows
		- o Natively
		- o Capstone Lab VM
- Do NOT
	- **Use Web Version of Word**
	- **Use Microsoft Teams' Version of Word**
	- **Open and/or Edit Collaboratively in Teams**
	- **Den and/or Edit with Apple's Pages**
- See Syllabus
	- **[Editing Documents and Presentations Using Office 365](http://www.capstone.cse.msu.edu/2024-01/other-links/syllabus/#editing-documents-and-presentations-using-office-365)**
	- **Read Carefully**

## DDB Artwork Feedback Clinic [1 of 4]

- Who?
	- $\blacksquare$  Dr. D.
	- **E** Artwork Person or Persons from Your Team
- What?
	- **E** Design Day Booklet (DDB) Project Page
	- **E** Feedback on Artwork
- Where?
	- Dr. D.'s Office
	- **EB 3149**
- When?
	- **Friday, February 9**
	- Same Schedule as Team Photos
- Why?
	- Have Best DDB Pages
	- **E** Short Timeframe

## DDB Artwork Feedback Clinic [2 of 4]

• To Do

- **E** Create Artwork
	- o Capture high-resolution screen images of working software.
	- o If necessary, embed the images in platform frames.
	- o Layout the artwork on DDB Project Page.
		- ❖Delete unneeded artwork templates.
		- ❖Right mouse click > Change Picture >.
		- ❖Resize and move using the red handles.
		- ❖Read the instructions.
- **Upload DDB Project Page docx File** 
	- o To MS Teams Folder "Design Day Booklet Artwork Clinic to DrD" o Before Meeting with Dr. D. ← Note
- **. Only Need to Show Artwork Layout**

Design Day Booklet Team Page

### The Template

### Dr. D. Creates

CSE498 / 8:00 a.m. - Noon Computer Science and Engineering, Third Floor | 3200/3300 Hallway

### **Ally Financial Money Moves: Ally Financial Education Platform**

Insert your project description here. Read the Design Dav Booklet Page Instructions thoroughly, over and over.

Show paragraph marks and other hidden symbols by clicking the paragraph symbol (1) in the Paragraph section of the ribbon above.

To start a new paragraph, insert a tab character at the beginning of the paragraph by typing control-tab. You should see a right arrow  $(\rightarrow)$  appear.

You must use the Microsoft Windows version of Word,  $D_0$ NOT even think about using anything else.

The first two or three lines must be about your client. The following is an example.

Auto-Owners Insurance is a Fortune 500 company that provides automotive, home, life and commercial insurance to nearly **During the property of the final four artwork textboxes** 3 million policyholders in 26 states.

Do NOT use phrases like "Our clients asked us to..." or "Our project is ..." when describing your project.

Do NOT use phrases like "Our software aims to..." or "Our software is designed to..." when describing your software.

Write everything in the present tense.

Do NOT write anything negative about your client like "Our client's current software is horrible; ours is better."

Read the Design Day Booklet Page Instructions thoroughly, over and over and over and over and over.

It's okay for a paragraph to have only one sentence as long as the sentence is long enough to take up at least 1.5 lines.

The last few lines (and only the last few lines) must contain technical details about your project. The following is an example.

The front end of our Amazon Video and Shopping Technology system is built using Angular 6, while the back end is implemented using PHP Laravel.

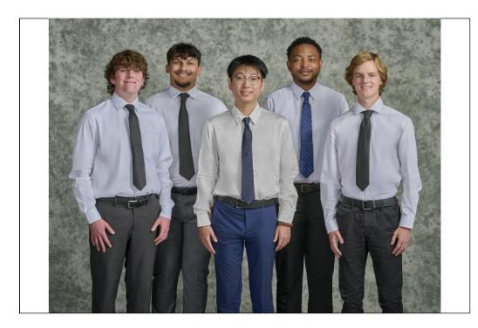

- To insert your artwork, right-click on this artwork (grey rectangle with text within the textbox) and select "Change Picture..."
- Put each piece of artwork in a **separate** artwork textbox.
- Do not change the textbox's red external borders. Use them as handles to move and resize the textbox. The red borders will be made invisible later.
- . Delete the artwork textboxes that you do not need.
- Do not use more than four artwork textboxes.
- To layer overlapping textboxes, right-click on a textbox red border, and select "Bring to Front" or "Send to Back."

. To laver overlapping textboxes, right-click on a textbox red border, and select "Bring to Front" or "Send to Back."

#### Do not use more than four artwork textboxes.

• To layer overlapping textboxes, right-click on a textbox red border, and select "Bring to Front" or "Send to Back."

#### • Do not use more than four artwork textboxes.

• To layer overlapping textboxes, right-click on a textbox red border, and select "Bring to Front" or "Send to Back."

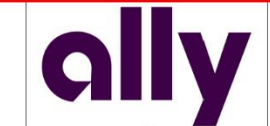

Ally

**Project Sponsors Jared Allmond** 

Detroit, Michigan

#### Michigan State University Team Members (left to right)

**Timothy Moran** 

Oak Forest Illinois **Blake Morris** 

armington Hills, Michigan

**Bohan Zhang** Taiyuan, Shanxi, China

Odon Mulambo Lusaka, Lusaka, Zambia

**Jack Patton** Nanerville Illinois

#### Wan Kim Detroit Michigan Dan Lemont Detroit, Michigan **Harish Naik**

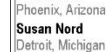

Arvy Rajasekaran Charlotte, North Carolina **Kevin Werner** Charlotte, North Carolina

### $\left[3 \text{ of } 4\right]$

Design Day Booklet Team Page

### The Template

You add artwork.

### All you need for artwork clinic.

The project description is not due until midnight Saturday, so for artwork clinic it can still be the template text.

The Capstone Experience

### **Ally Financial Ally Financial Education Platform**

Insert your project description here. Read the Design Day Bookle<mark>t</mark> Page Instructions thoroughly, over and over.

Show paragraph marks and other hidden symbols by clicking the paragraph symbol (1) in the Paragraph section of the ribbol above.

To start a new paragraph, insert a tab character at the beginning of the paragraph by typing control-tab. You should see a right arrow  $(\rightarrow)$  appear.

You must use the Microsoft Windows version of Word. Do NOT even think about using anything else.

The first two or three lines must be about your client. The following is an example.

Auto-Owners Insurance is a Fortune 500 company that provides automotive, home, life and commercial insurance to nearly 3 million policyholders in 26 states.

Do NOT use phrases like "Our clients asked us to..." or "Ou project is ..." when describing your project.

Do NOT use phrases like "Our software aims to..." or "Our software is designed to..." when describing your software. Write everything in the present tense.

Do NOT write anything negative about your client like "Our client's current software is horrible; ours is better."

Read the Design Day Booklet Page Instructions thoroughly, over and over and over and over and over.

It's okay for a paragraph to have only one sentence as long as the sentence is long enough to take up at least 1.5 lines.

The last few lines (and only the last few lines) must contain technical details about your project. The following is an example. The front end of our Amazon Video and Shopping Technology system is built using Angular 6, while the back end is implemented using PHP Laravel.

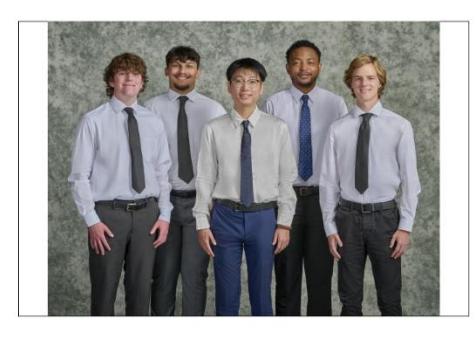

Oak Forest Illinois

**Blake Morris** armington Hills, Michigan

**Bohan Zhang** Taiyuan, Shanxi, China

Odon Mulambo

usaka Lusaka Zambia **Jack Patton** 

Nanerville Illinois

### $[4 \text{ of } 4]$

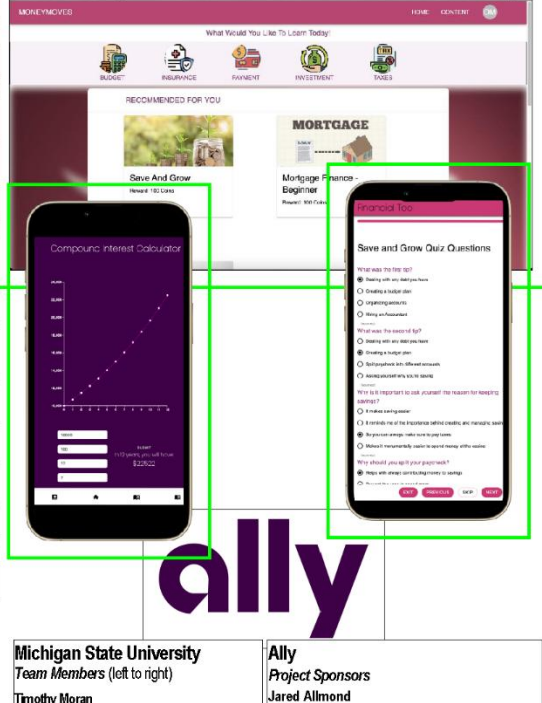

Detroit, Michigan

Detroit Michigan

Detroit, Michigan

Phoenix, Arizona

Arvy Rajasekaran

Charlotte, North Carolina **Kevin Werner** Charlotte, North Carolina

Dan Lemont

**Harish Naik** 

**Susan Nord** Detroit, Michigan

Wan Kim

## What's ahead?  $[1 \text{ of } 4]$

- Upcoming Meetings
	- 02/06: Design Day Booklet Production Process
	- **02/08: Creating and Giving Presentations**
	- **D2/09: Artwork Clinic** 
		- $\circ$  10:00 a.m. 3:30 p.m., EB 3149
		- o Same Schedule as Team Photos
		- o Upload DDB Project Page docx File
		- o To MS Teams Folder "Design Day Booklet Artwork Clinic to DrD"
		- o Before Meeting with Dr. D. ← Note
	- **DEDUAL:** No Meeting
	- 02/20: Alpha Presentations
	- **02/22: Alpha Presentations**

⁞

**■ 03/28: Beta Presentations** 

# What's ahead? [2 of 4]

### Artwork Clinic Schedule, Friday, February 9

- 10:00 AM: Ludus
- 10:10 AM: Auto-Owners
- 10:20 AM: TechSmith
- 10:30 AM: DRIVEN-4
- 10:40 AM: HAP
- 10:50 AM: WK Kellogg's Co
- 11:00 AM: MillerKnoll
- 11:10 AM: United Airlines Training
- 11:20 AM: Vectra
- 11:30 AM: Meijer
- 11:50 AM: Michigan State University CSE
- 12:00 PM: GM
- 12:10 PM: Ford
- 12:20 PM: Michigan State University Enviroweather •
- 12:30 PM: Urban Science
- 12:40 PM: Google
- 12:50 PM: Anthropocene Institute
- 01:00 PM: Evolutio
- 01:10 PM: Ally
- 01:50 PM: RPM
- 02:00 PM: Union Pacific
- 02:10 PM: Roosevelt Innovations Knowledge Science
- 02:20 PM: Amazon
- 02:30 PM: Whirlpool
- 02:40 PM: Stryker
- 02:50 PM: MSUFCU
- 03:00 PM: UWM
- 03:10 PM: Elektrobit
	- 03:20 PM: Magna
- 03:30 PM: Lockheed Martin Space

## What's ahead? [3 of 4]

- Important Dates for Planning
	- **D2/09: Artwork Clinic** 
		- o Screen Captures of Working Software
		- o Design Day Booklet Artwork Complete
	- **02/10: Design Day Booklet Assets Zip File Due** 
		- o Project Description and Artwork Complete
		- o Project Page Template (docx File)
		- o Artwork (png Files)
	- **02/19: Alpha Slide Decks Due**
	- **D2/20: Alpha Presentations Start** 
		- Start Working Towards Beta Presentations
	- **03/27: Beta Slide Decks Due**
	- **03/28: Beta Presentations Start** Start Working on Project Videos

### What's ahead?  $[4 \text{ of } 4]$

• Capstone Due Dates / Deadlines

- **Published at Start of Semester** 
	- o See [Weekly Schedule](http://www.capstone.cse.msu.edu/2024-01/schedules/weekly-schedule/)
	- o See [Major Milestones](http://www.capstone.cse.msu.edu/2024-01/schedules/major-milestones/)
- Immovable
	- o Your team depends on you.
	- o You must get your tasks done on time.
	- o Plan well in advance.
	- o If you are "stuck," ask for help sooner rather than later.
	- o If you are not going to complete your tasks...
		- ❖…tell your team well in advance of the deadline.
		- ❖….another team member will complete your task.
		- ❖…your team may be told they no longer need to depend on you.